Semplici esempi di ROOT&LaTex Laboratorio di Interazioni Fondamentali Dipartimento di Fisica – Università di Pisa

Anno Accademico 2016/2017

Michael J. Morello Scuola Normale Superiore

## Introduzione

- Le esperienze di Laboratorio sono la parte essenziale del corso, dei  $\bigcirc$ veri e propri esperimenti che richiedono di
	- raccogliere i dati
		- O setting dell'apparato sperimentale, calibrazione degli strumenti, ecc.
	- analizzare i dati
		- "online" per avere un primo controllo immediato, anche se grossolano
		- "offline" in modo raffinato per estrarre le misure finali
	- scrivere un breve report scientifico (relazione)
		- Il cuore della relazione "dovrebbe" essere scritta durante la presa dati.
- Lo scopo di queste due lezioni è quella di darvi degli strumenti  $\bigcirc$ tecnici di base di analisi dati (ROOT) e tipografici (LaTex).

# Qualche precisazione

- L'idea è quella di proporre esempi (macro e template) molto semplici e  $\Omega$ mostrare praticamente il loro funzionamento:
	- leggere e scrivere i dati da un file di testo;
	- riempire e manipolare gli istogrammi (TH1,TH2), i grafici (TGraph, TGraphErrors) e funzioni (TF1,TF2);
	- fare un fit ai dati di minimo chi2;
	- un fit ai dati Binned or Unibinned di Massima Likelihood;
	- creare e leggere un Tree (loop sugli eventi);
	- $......$
- Queste (due) lezioni  $\Omega$ 
	- non saranno esaustive, anzi sono il minimo indispensabile
	- non contengono i segreti (e neanche le basi) del C++ e di ROOT
	- toccano solo alcuni piccoli aspetti del linguaggio LaTex.
- Vi mostrerò solo come "utilizzare in pratica" alcuni strumenti.  $\bigcirc$

# http://root.cern.ch

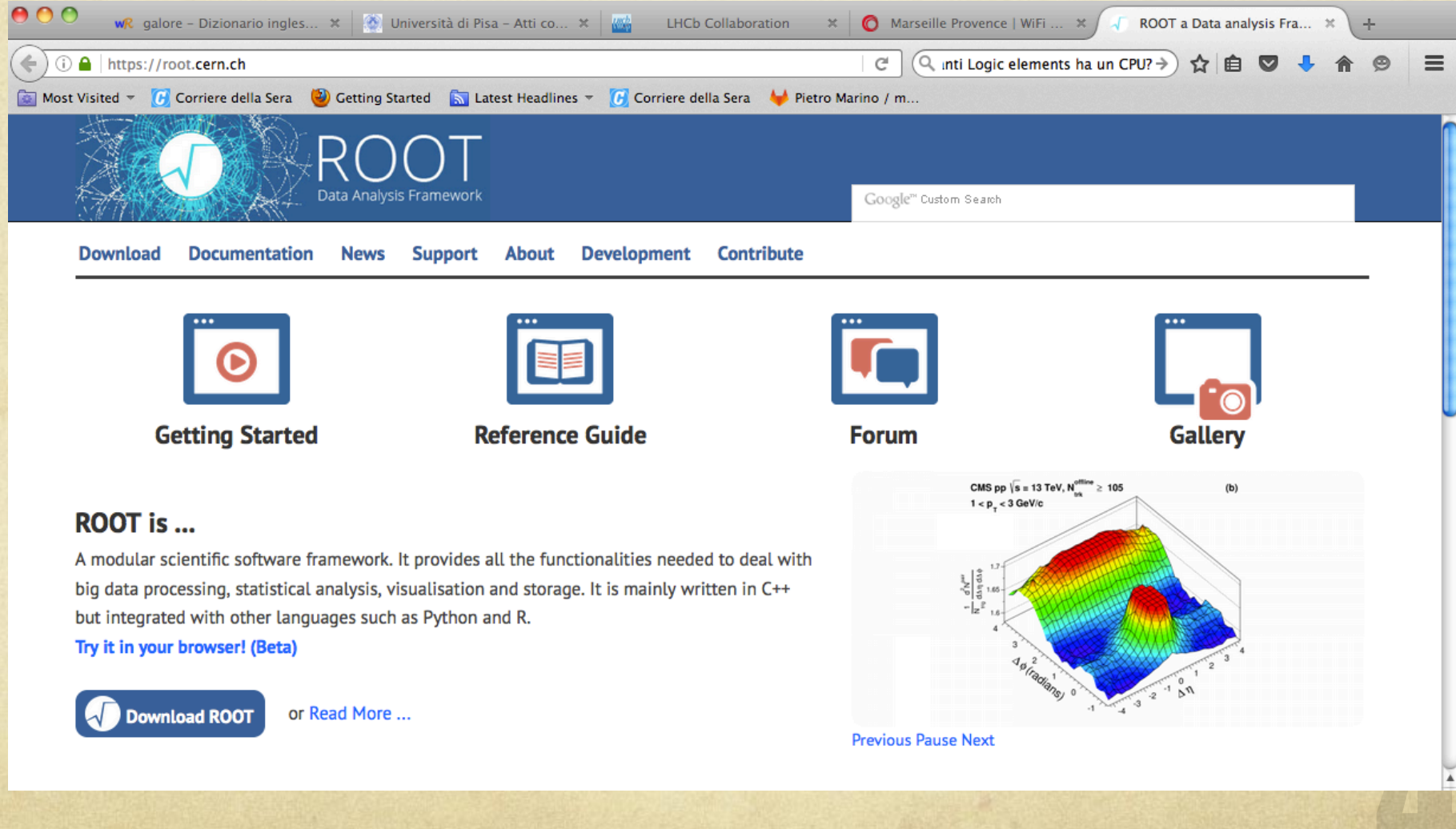

# Download

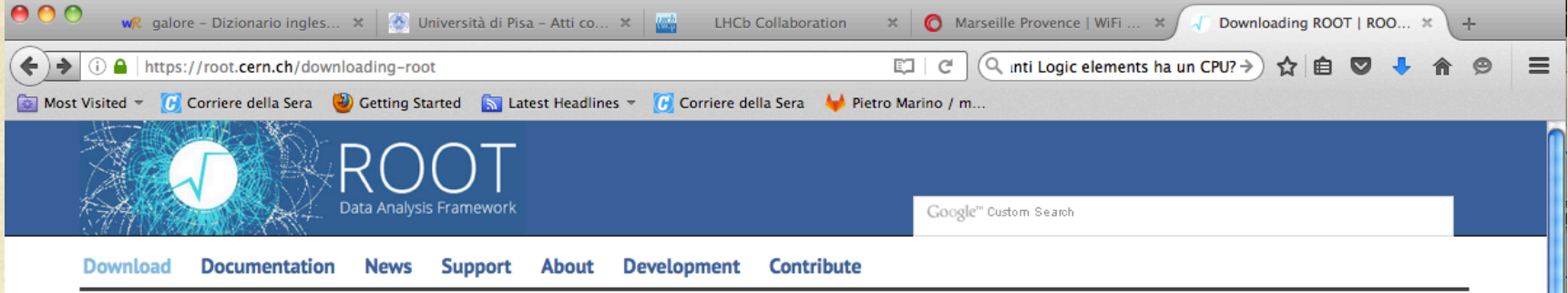

Home » Download

### **Downloading ROOT**

We are developing ROOT according to the principle of Release early and release often. However, since a very large portion of the user base requires a stable product we generally keep at least three versions of the system available for download. The *development*, production and old versions.

#### The development version

evolves quickly, with monthly releases. Use this to get access to the latest and greatest, but as a side effect there might be some instabilities. However, by trying out the *development* version you can help us converge much more quickly to a stable version that can then become the new *production* version. If you are a new user we would advice you to try directly the *development* version.

#### **The RC version**

is a Release Candidate of the next production release. We typically have two RC's (one month and two weeks) prior to a production release. The idea of the RC is to only contain bug fixes and to provide a stable test platform for users to ready their code for the new *production* release.

#### The production version

is a version we feel comfortable with to exposing to a large audience for serious work. We may issue patch releases of production versions with bug fixes. The change rate of this version is much lower than for the *development* version. In the order of 6 months. The *old* version is the previous production version that people might need for some time before switching to the new version.

# Download (2)

#### For each of the three active versions

we provide the full source and pre-compiled binaries for most of the supported platforms. After downloading and unpacking (usually it is enough to double click on the file you downloaded "tar file" or "dmg file") please read the included README/README file on how to set the necessary environment variables.

Basically it is enough to use a special script distributed with ROOT:

- For the sh shell family do: . < pathname>/root/bin/thisroot.sh
- . For the csh shell family do: source <pathname>/root/bin/thisroot.csh

where <pathname> is the location where you unpacked the ROOT distribution.

Typically add these lines to your .profile or .login files.

The following versions are available for download:

### **Latest ROOT Releases**

Pro Release 6.06/08 - 2016-09-01 Old Release 6.04/18 - 2016-06-22

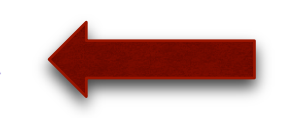

### **Version 6**

Release 6.06/08 - 2016-09-01 Release 6.06/06 - 2016-07-06 Release 6.04/18 - 2016-06-22

Release 6.06/02 - 2016-03-03 Release 6.04/14 - 2016-02-03 Release 6.06/00 - 2015-12-09

## Source code and binaries

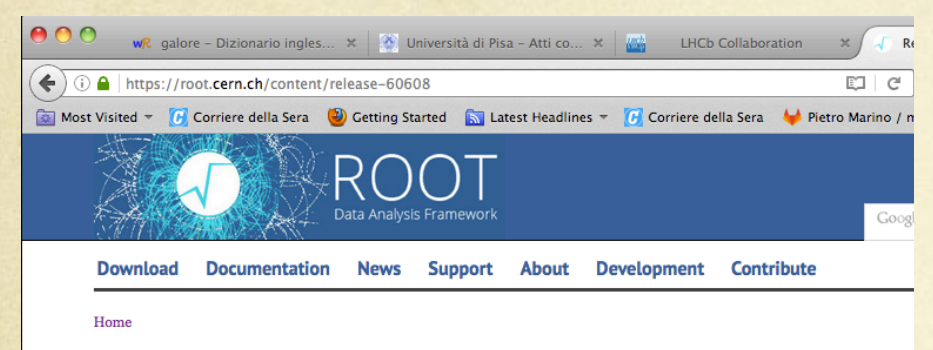

### Release 6.06/08 - 2016-09-01

### **Highlights**

Bug fixes release.

### **Release Notes**

The release notes for this release can be found here.

### **Source distribution**

Platform

source

root\_v6.06.08.source.tar.gz

Files

### **Binary distributions**

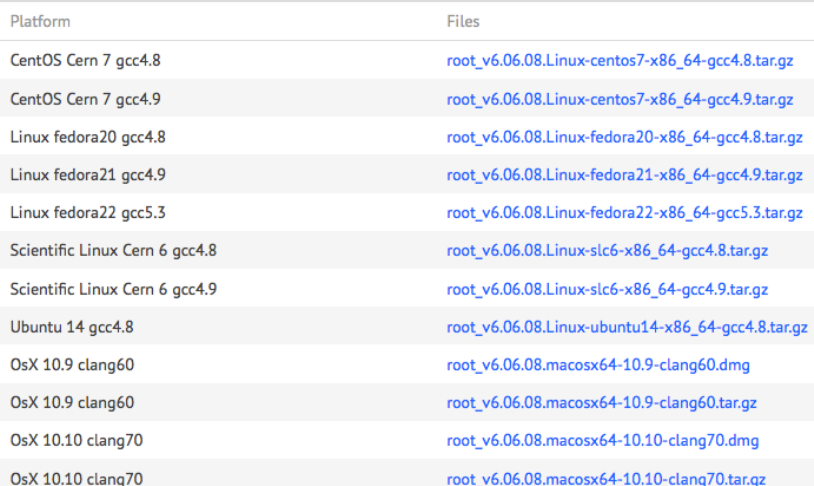

https://root.cern.ch/download/root\_v6.06.08.source.tar.gz

## Documentation

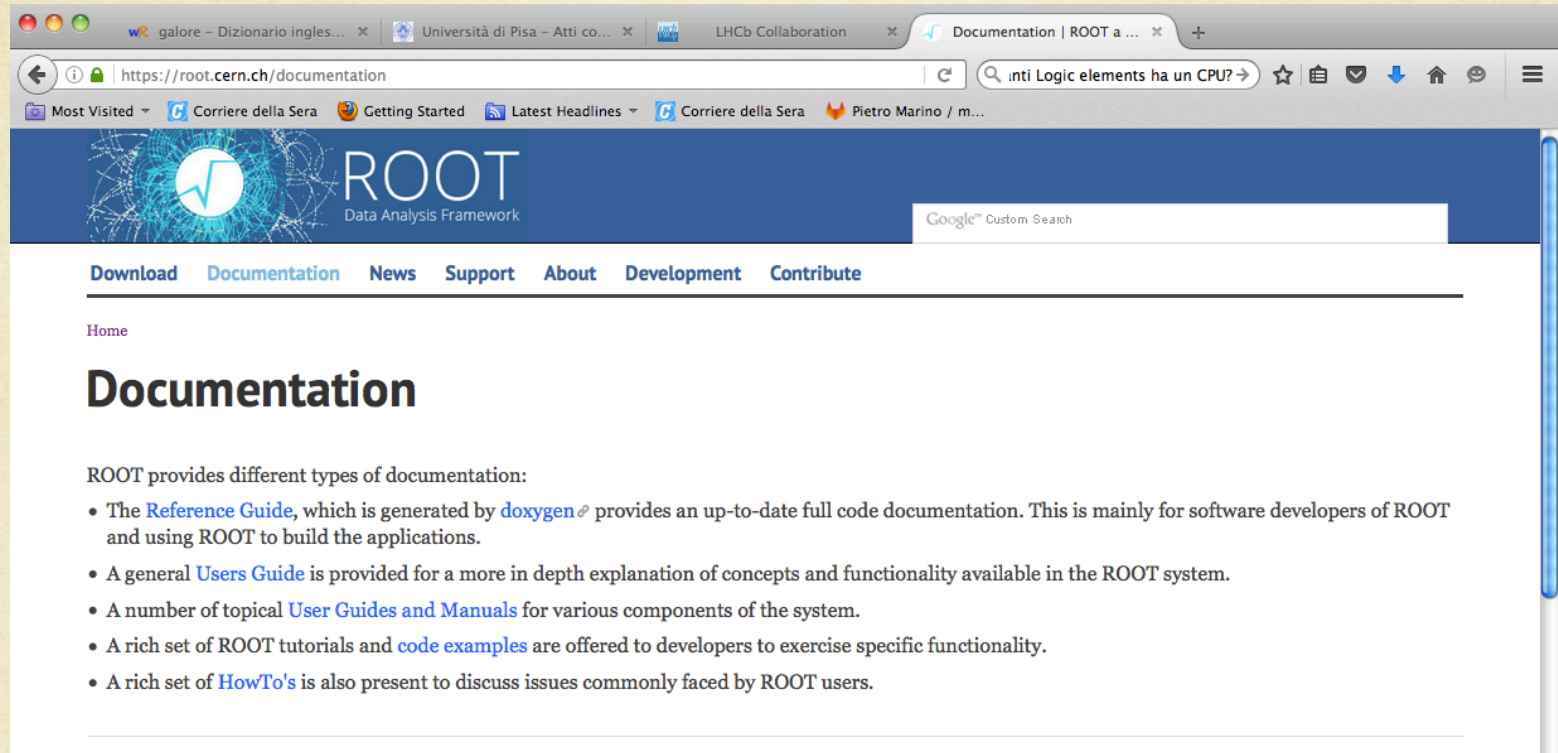

 $\blacktriangle$ 

**SITEMAP** 

### **About ROOT**

ROOT is a framework for data processing, born at CERN, at the heart of the research on high-energy physics. Every day, thousands of physicists use ROOT applications to analyze their data or to perform simulations. With ROOT you can:

- Save data You can save your data (and any C++ object) in a compressed binary form in a ROOT file. The object format is also saved in the same file: the ROOT files are self-descriptive. Even in the case the source files describing the data model are not available, the information contained in a ROOT file is be always readable. ROOT provides a data structure, the *tree*, that is extremely powerful for fast access of huge amounts of data - orders of magnitude faster than accessing a normal file.
- Access data Data saved into one or several ROOT files can be accessed from your PC, from the web and from large-scale file delivery systems used e.g. in the GRID. ROOT trees spread over several files can be chained and accessed as a unique object, allowing for loops over huge amounts of data.
- Mine data Powerful mathematical and statistical tools are provided to operate on your data. The full power of a C++ application and of parallel processing is available for any kind of data manipulation. Data can also be generated following any statistical distribution and modeled, making it possible to simulate complex systems.
- Publish results Results can be displayed with histograms, scatter plots, fitting functions. ROOT graphics may be adjusted real-time by few mouse clicks. Publication-quality figures can be saved in PDF or other formats.
- Run interactively or build your own application You can use the Cling C++ interpreter for your interactive sessions and to write macros, or you can compile your program to run at full speed. In both cases, you can also create a graphical user interface.
- Use ROOT within other languages ROOT provides a set of bindings in order to seamlessly integrate with existing languages such as Python, R and Mathematica.

## Che cosa è ROOT?

### "An objected-oriented data analysis framework"

 $Terminal - root.exe - 84x43$ 

spider-2:LabIntFondamentali morello\$ ls Appunti tof.rtf Cavendish\_De Pietro-Vaccaro\_mjm\_commets.pdf EM\_Pochini-Santuccione\_comments\_mjm.pdf Esami Esperienze datasheet exp\_mc latex template pietro relazioni root template scheda radioprotezione slides spider-2:LabIntFondamentali morello\$ cd root\_template/ spider-2: root\_template morello\$ ls macro\_chi2 macro\_like\_originale pietro\_example macro like macro write read spider-2: root\_template morello\$ spider-2: root\_template morello\$ spider-2: root template morello\$ cd macro write read/ spider-2:macro\_write\_read\_morello\$ spider-2:macro\_write\_read morello\$ spider-2:macro\_write\_read morello\$ root WELCOME to ROOT Version 5.28/00 14 December 2010 You are welcome to visit our Web site http://root.cern.ch 

R00T 5.28/00 (trunk@37585, Dec 14 2010, 15:20:27 on macosx)

CINT/ROOT C/C++ Interpreter version 5.18.00, July 2, 2010 Type ? for help. Commands must be C++ statements. Enclose multiple statements between  $\{ \}$ . root [0] root [0] root [0]

11/10/16

In altre parole ROOT è un insieme di librerie scritte in C++ per manipolare gli istogrammi ed in generale grosse quantità di dati.

E' stato pensato per la Fisica delle Alte Energie e quindi per l'analisi di campioni "enormi" di dati.

ROOT può essere usato in vari modi.

Le librerie possono essere direttamente linkate al vostro programma in C++, esattamente come una vostra libreria personale, oppure tramite il ROOT Prompt.

# Step1

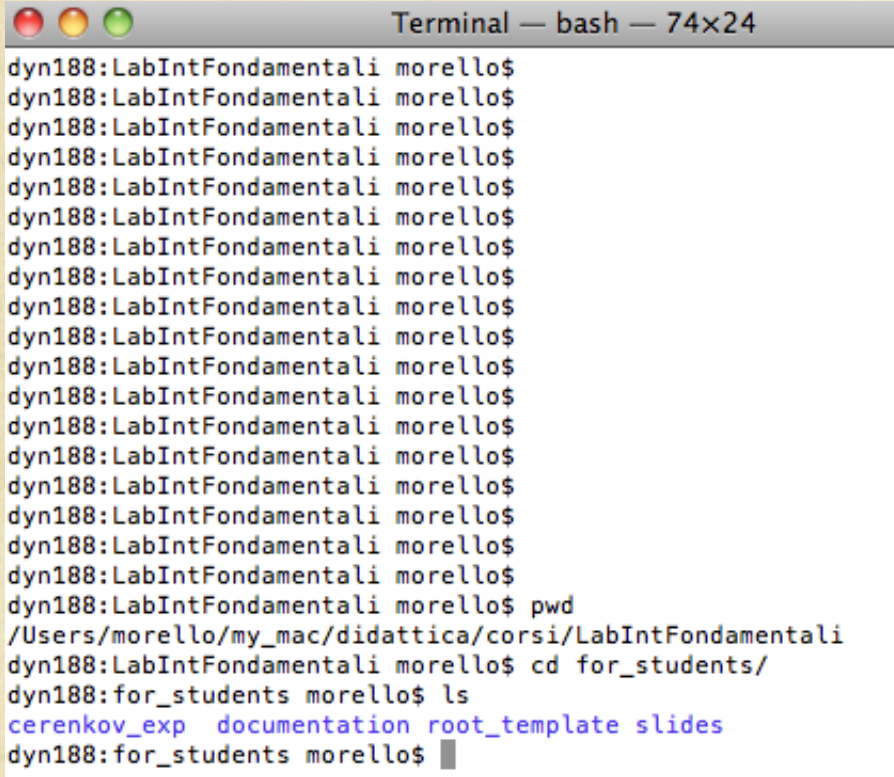

1) Downloading dalla pagina web del corso del file: "**for\_students.tgz**"

2) Scompattare il file con il comando:  **tar –xvzf for\_students.tgz**

3) Ci sono quattro directories

- cerenkov exp
- documentation
- root template
- slides

## slides

```
Terminal - bash -76\times26spider-2:HEP_SNS_I morello$
spider-2:HEP_SNS_I morello$
spider-2:HEP_SNS_I morello$
spider-2:HEP_SNS_I morello$
spider-2:HEP_SNS_I morello$
spider-2:HEP_SNS_I morello$
spider-2:HEP_SNS_I morello$
spider-2:HEP_SNS_I morello$
spider-2:HEP_SNS_I morello$ cd for_students/
spider-2: for students morello$ ls
cerenkov_exp documentation root_template slides
spider-2: for students morello$
spider-2: for students morello$
spider-2: for students morello$ ls ./cerenkov_exp/
               macro cerenkov scheda cerenkov
cerenkov.pdf
spider-2: for students morello$
spider-2: for students morello$ ls ./documentation/
RootManual.pdf
                                               note sep 0611219v1.pdf
                       minuit.pdf
spider-2:for_students morello$ ls ./root_template/
                 macro circle
                                  macro tike
spider-2: for students morello$ ls ./slides
root_intro.pptx
spider-2: for students morellos
spider-2:for_students morello$
spider-2:for_students morello$
spider-2: for students morellos
```
### 2 file:

- root\_intro.pptx
- root intro.pdf

# documentation

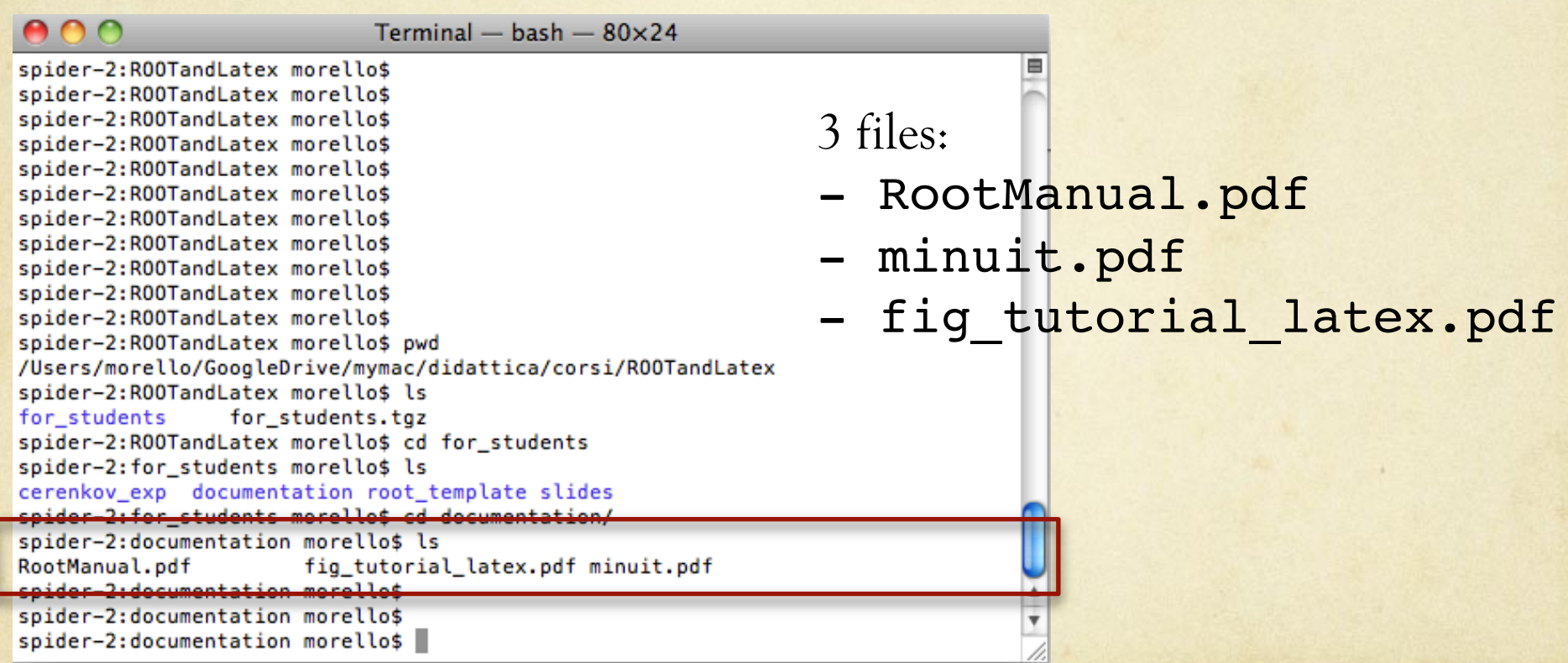

# root\_template

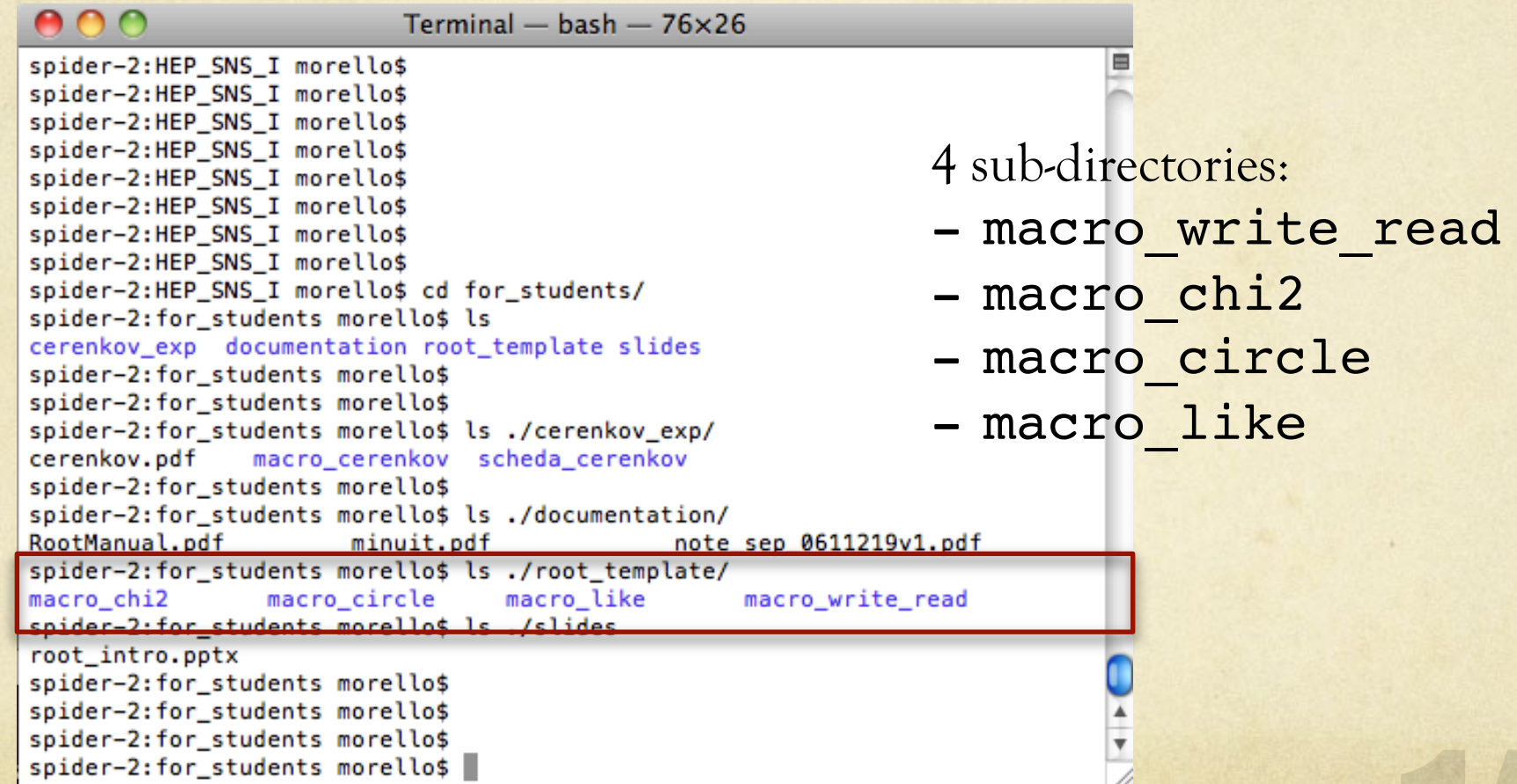

## cerenkov\_exp

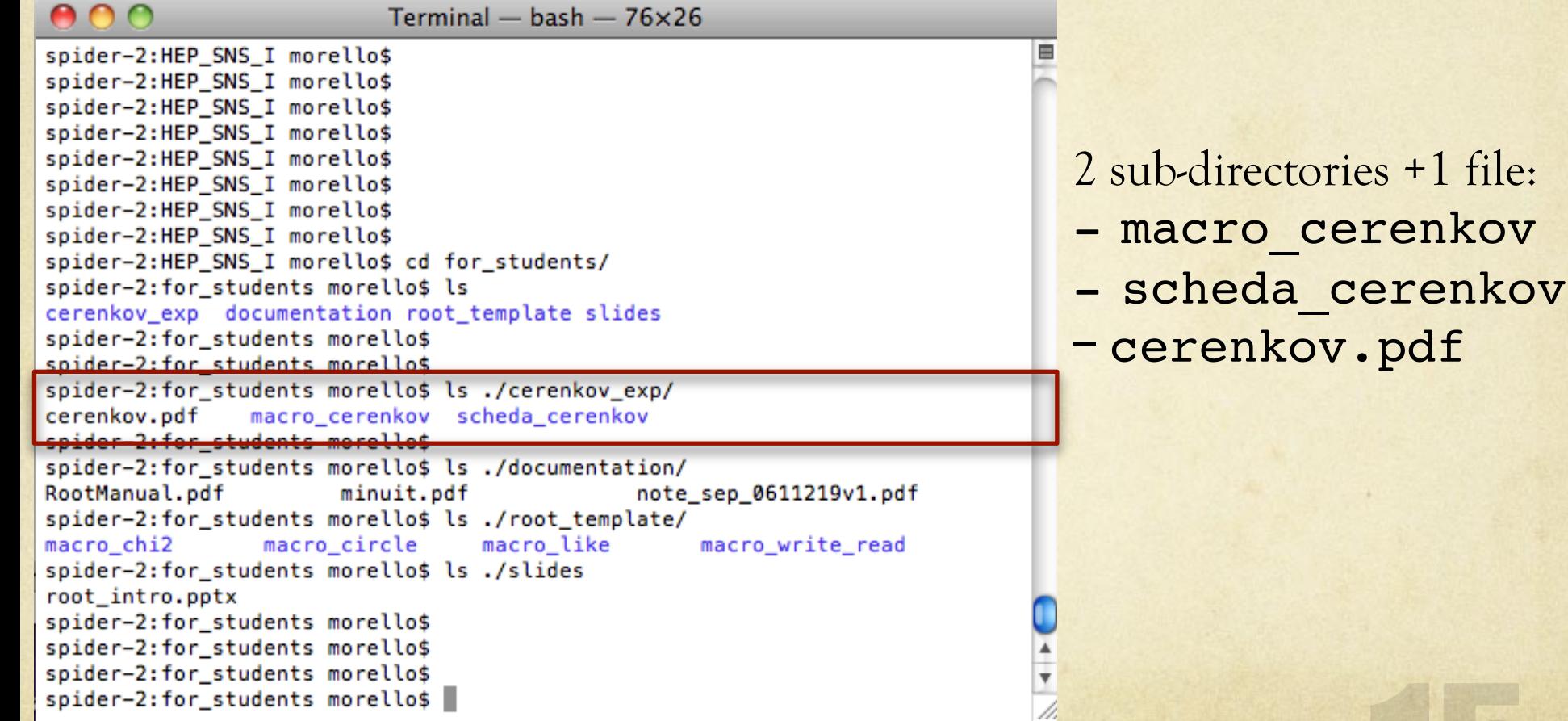

# root\_template

## macro write read

```
spider-2:test morello$
spider-2:test morello$ cd root_template
spider-2: root_template_morello$ ls
macro chi2
                 macro like
                                   macro_write_read
spider-2: root template morello$
spider-2:root_template morello$
spider-2:root_template morello$ cd macro_write_read/
spider-2:macro_write_read morello$ ls
_{\text{-fig}}macroRead1.C
                                                  macroWrite.C
                                                                   macroWrite_C.so
                _{\text{-txt}}labstvle.C
root
                                 macroRead2.C
                                                  macroWrite_C.d
spider-2:macro_write_read morello$
```
- **macroWrite.C (parte I)**   $\bigcirc$ 
	- Crea un istogramma
	- Genera eventi distribuiti Gauss(0,1)
	- Salva gli eventi su un file testo in \_txt/gaussian.txt
	- Riempie l'istogramma, disegna l'istogramma su schermo (o Canvas)
	- Salva l'istogramma su un file .root in \_root/histo.root

## macro\_write\_read

```
spider-2:test morello$
spider-2:test morello$ cd root_template
spider-2: root_template_morello$ ls
macro chi2
                 macro like
                                   macro_write_read
spider-2: root template morello$
spider-2:root_template morello$
spider-2:root_template morello$ cd macro_write_read/
spider-2:macro_write_read morello$ ls
_{\text{-fig}}macroRead1.C
                                                 macroWrite.C
                                                                  macroWrite_C.so
                _txt
                labstvle.C
                                                 macroWrite_C.d
root
                                macroRead2.C
spider-2:macro_write_read morello$
```
#### $\bigcirc$ **macroWrite.C (parte II)**

- Crea una funzione lineare y=mx+q, disegna la funzione su schermo
- Prende 20 punti della funzione lineare equi spaziati in  $(x_i, y_i)$
- Tutti gli (x<sub>i</sub>,y<sub>i</sub>) sono smearati con una funzione gaussiana sia lungo x che y
- Salva gli eventi su un file testo in \_txt/graph.txt (20 linee con 4 colonne)
- Crea un TGraphErrors che viene riempito con gli (x<sub>i</sub>,y<sub>i</sub>) smearati ed i relativi errori.
- Fa il fit del TGraphErrors con una funzione lineare
- Salva il risultato del fit sovrapposto ai punti su un file \_fig/graph.pdf

## macroWrite.C

```
spider-2:macro_write_read morello$
spider-2:macro_write_read_morello$
spider-2:macro_write_read morello$ ls
_{fig}macroWrite.C
                 txt
                                  macroRead1.C
                                                                    macroWrite_C.so
_{\text{root}}labstyle.C
                                  macroRead2.C
                                                   macroWrite C.d
spider-2:macro_write_read morello$ root -l
root [0] .L macroWrite.C++
Info in <TUnixSystem::ACLiC>: creating shared library /Users/morello/my_mac/didattica/corsi/LabIntFondamentali/te
st/root_template/macro_write_read/./macroWrite_C.so
root [1] macroWrite()
 FCN=13.1612 FROM MIGRAD
                              STATUS=CONVERGED
                                                     36 CALLS
                                                                         37 TOTAL
                      EDM=6.41676e-13
                                          STRATEGY= 1
                                                             ERROR MATRIX ACCURATE
  EXT PARAMETER
                                                     STEP
                                                                   FIRST
        NAME
                   VALUE
                                     ERROR
                                                     SIZE
                                                                DERIVATIVE
  NO.
                    1.00130e+00
                                   4.48183e-02  4.28747e-05  4.40909e-05
   1
     DØ
   2p18.10437e-03 7.75291e-06
                                                                 2.66697e-04
                    2.98180e-01
Info in <TCanvas::Print>: pdf file ./_fig/graph.pdf has been created
Info in <TCanvas::Print>: eps file ./_fig/graph.eps has been created
root [2]\triangleright L macroWrite C++
                                                                                                             Graph\triangleright macroWrite()
                                                                                         4
    root [2] .g
   spider-2:macro_write_read morello$
                                                                                         3
   spider-2:macro_write_read morello$ ls
                                                               macroWrite C.so
    fiq
                  _txt
                                 macroRead1.C
                                                macroWrite.C
                  labstyle.C
                                                                                         2
    root
                                 macroRead2.C
                                                macroWrite C.d
   spider-2:macro_write_read morello$ ls _fig/
    graph.eps graph.pdf
                                                                                         1
   spider-2:macro_write_read morello$ ls _txt
    gaussian.txt graph.txt
   spider-2:macro_write_read morello$ ls _root
                                                                                         0 \frac{1}{0} \frac{1}{5} 10
    histo.root
    spider-2:macro write read morello$
```
### **TGraphErrors fit:**

In case of a TGraphErrors object, when x errors are present, the error along x, is projected along the y-direction by calculating the function at the points xexlow and x+exhigh. The chisquare is then computed as the sum of the quantity below at each point:

$$
\frac{(y-f(x))^2}{e y^2+(\frac{1}{2}(e x l+e x h)f'(x))^2}
$$

where x and y are the point coordinates, and  $f'(x)$  is the derivative of the function  $f(x)$ .

In case the function lies below (above) the data point, ey is ey\_low (ey\_high).

thanks to Andy Haas (haas@yahoo.com) for adding the case with TGraphAsymmErrors University of Washington

The approach used to approximate the uncertainty in y because of the errors in x is to make it equal the error in x times the slope of the line. The improvement, compared to the first method (f(x+ exhigh) - f(x-exlow))/2 is of (error of x)\*\*2 order. This approach is called "effective variance method". This improvement has been made in version 4.00/08 by Anna Kreshuk. The implementation is provided in the function FitUtil::EvaluateChi2Effective

#### NOTE:

- 1. By using the "effective variance" method a simple linear regression becomes a non-linear case, which takes several iterations instead of 0 as in the linear case.
- 2. The effective variance technique assumes that there is no correlation between the x and y coordinate.
- 3. The standard chi2 (least square) method without error in the coordinates (x) can be forced by using option "EX0"
- 4. The linear fitter doesn't take into account the errors in x. When fitting a TGraphErrors with a linear functions the errors in x willnot be considere. If errors in x are important, go through minuit (use option "F" for polynomial fitting).
- 5. When fitting a TGraph (i.e. no errors associated with each point), a correction is applied to the errors on the parameters with the following formula: errorp  $* =$  sqrt(chisquare/(ndf-1))

### https://root.cern.ch/doc/master/classTGraph.html

### **Access to the fit result**

The function returns a TFitResultPtr which can hold a pointer to a TFitResult object. By default the TFitResultPtr contains only the status of the fit which is return by an automatic conversion of the TFitResultPtr to an integer. One can write in this case directly:

```
Int t fitStatus = h->Fit(myFunc)
```
If the option "S" is instead used, TFitResultPtr contains the TFitResult and behaves as a smart pointer to it. For example one can do:

```
TFitResultPtr r = h->Fit(myFunc, "S");TMatrixDSym cov = r->GetCovarianceMatrix(); // to access the covariance matrix
Double t chi2 = r->Chi2(); // to retrieve the fit chi2
Double t par0 = r->Value(0); // retrieve the value for the parameter 0
Double t err0 = r->ParError(0); // retrieve the error for the parameter 0
r->Print("V");
                 // print full information of fit including covariance matrix
                  // store the result in a file
r->Write();
```
The fit parameters, error and chi2 (but not covariance matrix) can be retrieved also from the fitted function. If the histogram is made persistent, the list of associated functions is also persistent. Given a pointer (see above) to an associated function myfunc, one can retrieve the function/fit parameters with calls such as:

```
Double t chi2 = myfunc->GetChisquare();
Double t par0 = myfunc->GetParameter(0); //value of 1st parameter
Double t err0 = myfunc->GetParError(0); //error on first parameter
```
https://root.cern.ch/doc/master/classTGraph.html

## macro write read

```
spider-2:test morello$
spider-2:test morello$ cd root_template
spider-2: root_template_morello$ ls
macro chi2
                 macro like
                                   macro_write_read
spider-2: root template morello$
spider-2:root_template morello$
spider-2:root_template morello$ cd macro_write_read/
spider-2:macro_write_read morello$ ls
_{\text{-fig}}macroRead1.C
                                                  macroWrite.C
                                                                   macroWrite_C.so
                _{\text{-txt}}labstyle.C
root
                                 macroRead2.C
                                                  macroWrite_C.d
spider-2:macro_write_read morello$
```
### **macroRead1.C**   $\bigcap$

- Legge gli eventi dal dal file \_txt/gaussian.txt
- Crea un istogramma
- Riempie l'istogramma, disegna su schermo l'istogramma
- Fa il fit dell'istogramma e lo salva in \_fig/histo\_gauss.pdf
- Salva l'istogramma nel file \_root/histo.root

## macroRead1.C

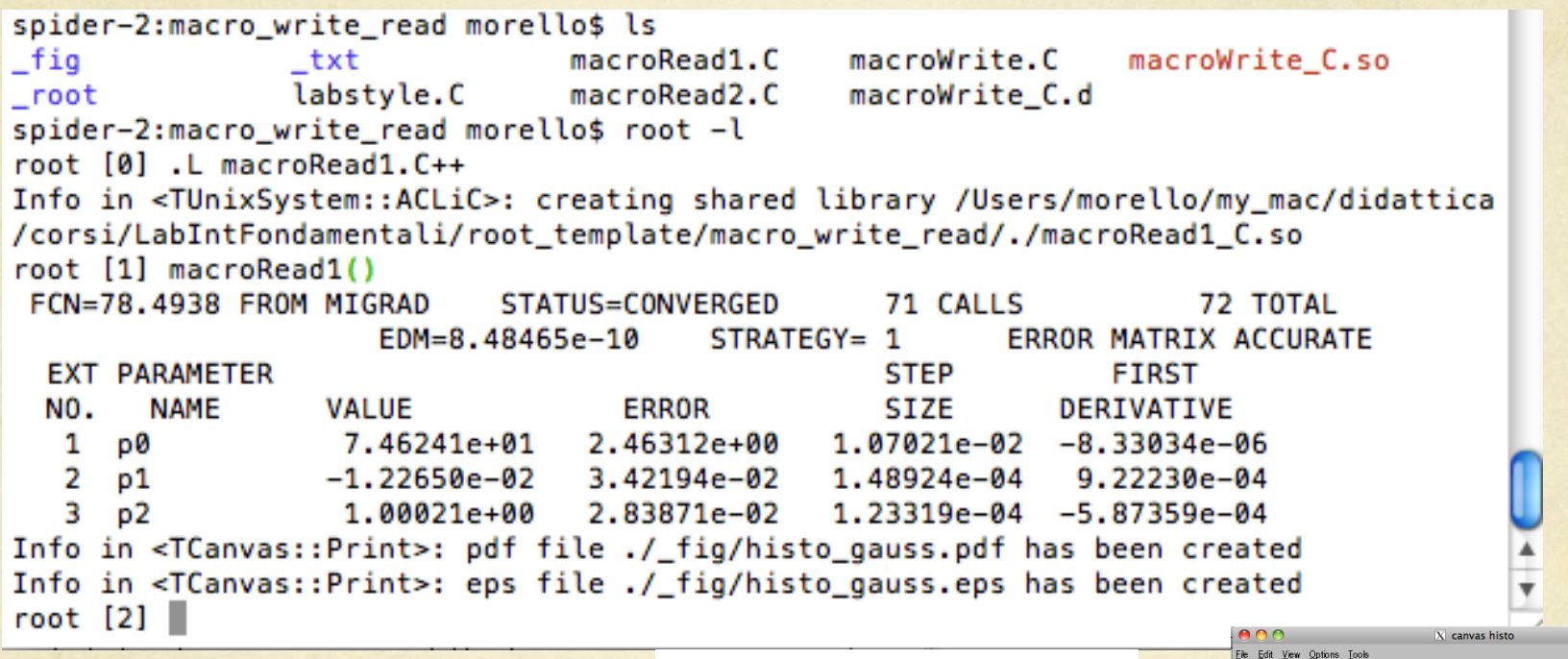

> L macroRead1.C++ racroRead1()

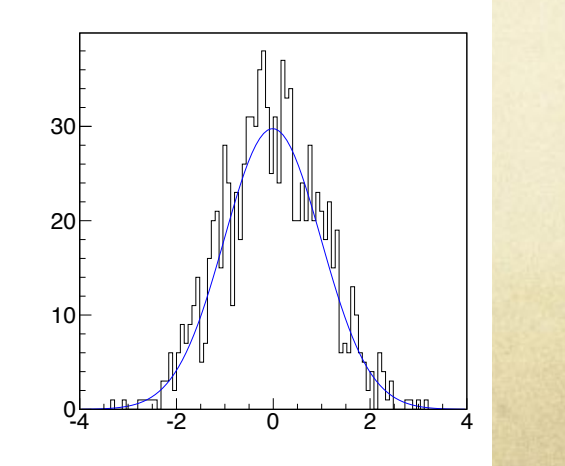

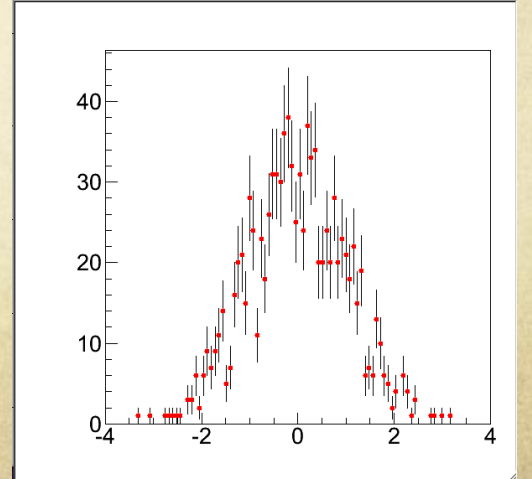

## macro write read

```
spider-2:test morello$
spider-2:test morello$ cd root_template
spider-2: root_template_morello$ ls
macro chi2
                 macro like
                                  macro_write_read
spider-2: root template morello$
spider-2:root_template morello$
spider-2:root_template morello$ cd macro_write_read/
spider-2:macro_write_read morello$ ls
                                macroRead1.C
                                                                macroWrite_C.so
_fiq
                _txt
                                                macroWrite.C
                labstyle.C macroRead2.C
root
                                                macroWrite_C.d
spider-2:macro_write_read morello$
```
### **macroRead2.C**  $\bigcap$

- Legge le colonne del file di testo \_txt/graph.txt  $(x_val,y_val,x_error,y_error)$
- Crea e riempie un TGraphErrors
- Crea una funzione lineare y=mx+q,
- Fa il fit del TGraphErrors con una funzione lineare
- Salva il risultato del fit sovrapposto ai punti su un file \_fig/graph.pdf

## macroRead2.C

spider-z:macro write read morettos spider-2:macro write read morello\$ spider-2:macro write read morello\$ root -l root [0] .L macroRead2.C++ Info in <TUnixSystem::ACLiC>: creating shared library /Users/morello/my\_mac/didattica/corsi/LabIntFondamentali/roo t template/macro write read/./macroRead2 C.so root [1] macroRead2() event 0: 0.0259935 1.10815 0.1 0.1 event 1: 0.491726 1.11823 0.1 0.1 event 2: 0.925336 1.28123 0.1 0.1 event 3: 1.52565 1.40204 0.1 0.1 event 4: 1.94923 1.51135 0.1 0.1 event 5: 2.31936 1.68549 0.1 0.1 event 6: 3.14253 1.74152 0.1 0.1 event 7: 3.62687 2.21595 0.1 0.1  $\blacktriangleright$  . L macroRead 2. C + + event 8: 4.04578 2.06574 0.1 0.1 event 9: 4.67795 2.59106 0.1 0.1 ! macroRead2() event 10: 4.93149 2.46919 0.1 0.1 event 11: 5.47031 2.67313 0.1 0.1 event 12: 6.04227 2.89347 0.1 0.1 Graphevent 13: 6.49627 2.76662 0.1 0.1 event 14: 6.92894 3.01465 0.1 0.1 4 event 15: 7.46943 3.33579 0.1 0.1 event 16: 7.97459 3.25076 0.1 0.1 event 17: 8.60595 3.49138 0.1 0.1 3 event 18: 8.97883 3.59847 0.1 0.1 event 19: 9.57428 3.84934 0.1 0.1 36 CALLS FCN=18.9745 FROM MIGRAD STATUS=CONVERGED 37 TOTAL 2 EDM=8.65783e-10  $STRATEGY = 1$ **ERROR MATRIX ACCURATE EXT PARAMETER STEP FIRST** NO. **NAME VALUE ERROR SIZE** DERIVATIVE 1  $100$ 1.00397e+00 4.48915e-02 5.08611e-05  $1.64232e - 03$  $2$   $p1$ 2.93942e-01 8.06019e-03 9.13191e-06 9.84273e-03  $0$   $\frac{1}{0}$   $\frac{1}{5}$  10 Info in <TCanvas::Print>: pdf file ./\_fig/graph.pdf has been created Info in <TCanvas::Print>: eps file ./\_fig/graph.eps has been created root  $[2]$ 

 $\frac{4}{7}$ 

# macro\_chi2

```
spider-2: root template morello$
spider-2: root template morello$ ls
macro chi2
                macro_like
                                  macro_write_read
spider-2: root template morello$ cd macro_chi2/
spider-2:macro_chi2 morello$ root -l
root [0] .L fitter.C++
Info in <TUnixSystem::ACLiC>: creating shared library /Users/morello/my_mac/didattica/corsi/LabIntFondamentali/roo
t_template/macro_chi2/./fitter_C.so
fitter()root [1] fitter()
```

```
\Omegafitter.C
```
- Crea e disegna una funzione TF1
	- p.d.f. = fs\*(f1\*Gauss1+(1-f1)\*Gauss2) + (1-fs)\*Exp
- Genera 100000 eventi distribuiti secondo p.d.f (Von Neumann)
- Riempie un istogramma con gli eventi generati
- Fa il fit di minimo chi2 dell'istogramma per stimare mu1, mu2, sigma1, sigma2, f1, fs, e la normalizzazione totale N.
- Estrae i parametri ritornati dal fit e la matrice di covarianza
- Salva su un file .pdf il grafico con il fit sovrapposto.

## fitter.C

spider-2:root\_template morello\$ ls macro chi2 macro\_like macro\_write\_read spider-2: root template morello\$ cd macro chi2/ spider-2:macro\_chi2 morello\$ ls fitter.C fitter C.d fitter C.so labstyle.C fig spider-2:macro chi2 morello\$ root -l .L root [0] .L fitter.C++ Info in <TUnixSystem::ACLiC>: creating shared library /Users/morello/my\_mac/didattica/corsi/LabIntFondamentali/roo t\_template/macro\_chi2/./fitter\_C.so fitter()root [1] fitter() Info in <TCanvas::Print>: pdf file ./\_fig/pdf\_gen.pdf has been created Info in <TCanvas::Print>: eps file ./\_fig/pdf\_gen.eps has been created Info in <TCanvas::Print>: pdf file ./\_fig/histo\_gen.pdf has been created Info in <TCanvas::Print>: eps file ./\_fig/histo\_gen.eps has been created #################### Minimal Fit ################## FCN=80.3461 FROM MIGRAD STATUS=CONVERGED 166 CALLS 167 TOTAL EDM=4.39286e-09 STRATEGY= 1 ERROR MATRIX UNCERTAINTY 1.8 per cent **EXT PARAMETER STEP FIRST** NO. **NAME VALUE ERROR SIZE** DERIVATIVE 9.99270e+04 3.17594e+02 4.19501e-02 1.77947e-07  $\mathbf{1}$ N  $\overline{2}$ fs 3.00992e-01 1.96364e-03 -6.43839e-07 -1.84262e-02 3 fA 7.00790e-01 5.35848e-03 8.97058e-08 1.17666e-02 4 mA 4.00586e+00 3.61409e-03 1.95843e-07 3.09787e-05 5 sΑ 2.99822e-01 3.51452e-03 7.77640e-07 -8.24862e-03 7.07907e-03 -4.79003e-07 -1.35219e-02 6  $mB$ 5.00537e+00 7 6.04152e-03 2.14531e-06 -9.55633e-03 sB 2.98593e-01 8 slope  $-5.01805e-01$ 2.55737e-03 1.22475e-08 -2.89605e-02  $chi2 = 80.3461$  $ndof = 92$  $prob = 0.80196$ FCN=80.3461 FROM MIGRAD STATUS=CONVERGED 116 TOTAL 115 CALLS EDM=1.097e-10 STRATEGY= 1 **ERROR MATRIX ACCURATE EXT PARAMETER STEP FIRST NAME ERROR** DERIVATIVE NO. **VALUE SIZE**  $1 N$ 9.99270e+04 1.39011e+00 2.93571e-08 3.16124e+02 2 fs 3.00992e-01 1.94698e-03 7.76976e-06 6.80867e-04 3 fA 5.31790e-03 1.44603e-05 -5.04417e-04 7.00790e-01 4 mA 4.00586e+00 3.60483e-03 1.25458e-05 -5.97243e-04 5 2.99822e-01 3.50221e-03 1.10604e-05 -1.66983e-03 sΑ 6 6.97345e-03 2.09326e-05  $mB$ 5.00537e+00 2.88188e-04 7 2.98593e-01 6.00508e-03 1.79762e-05 -9.36678e-04 sB 8 slope  $-5.01805e-01$  $2.45620e - 03$ 9.97184e-06 3.80871e-03

 $\frac{1}{2}$ 

## fitter.C

冒

 $\frac{1}{x}$ 

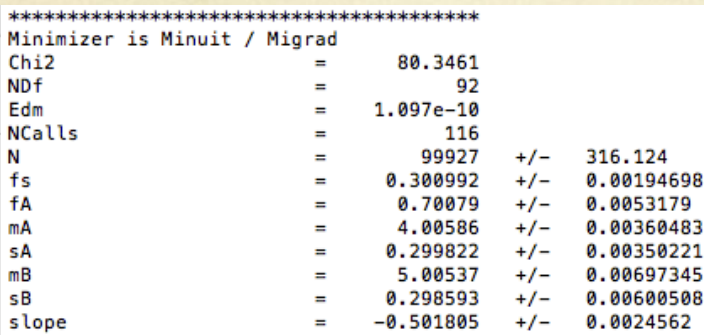

Covariance Matrix:

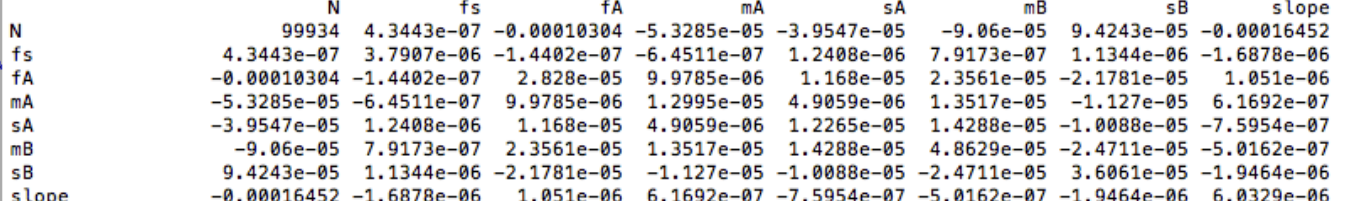

Correlation Matrix:

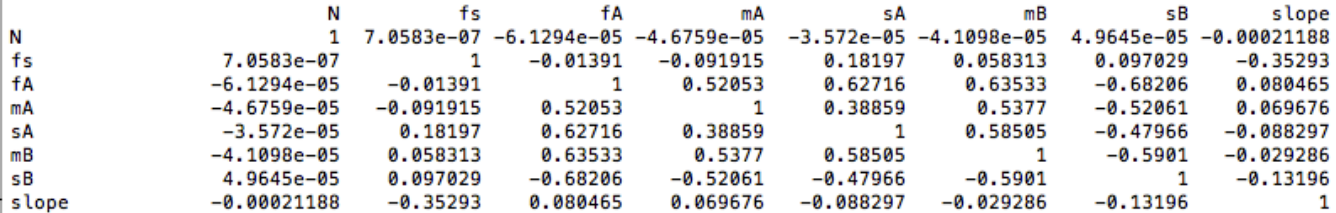

 $chi2 = 80.3461$  $par@ = 99927$  $err0 = 316.124$  $cov(2,3)=4.34429e-07$ Info in <TCanvas::Print>: pdf file ./\_fig/histo\_fit.pdf has been created<br>Info in <TCanvas::Print>: eps file ./\_fig/histo\_fit.eps has been created root  $[2]$ 

## fitter.C: output

Probability Density Function:  $TF1 \rightarrow$  una funzione 1-dim, normalizzata a 1. 2 gaussiane + fondo esponenziale

Istogramma: TH1  $\rightarrow$  generati eventi distribuiti secondo il modello (p.d.f) e riempito l'oggetto istogramma.

Fit dell'istogramma: Stima dei parametri del modello: mu e sigma delle gaussiane, slope della exp, e frazioni relative, norm totale.

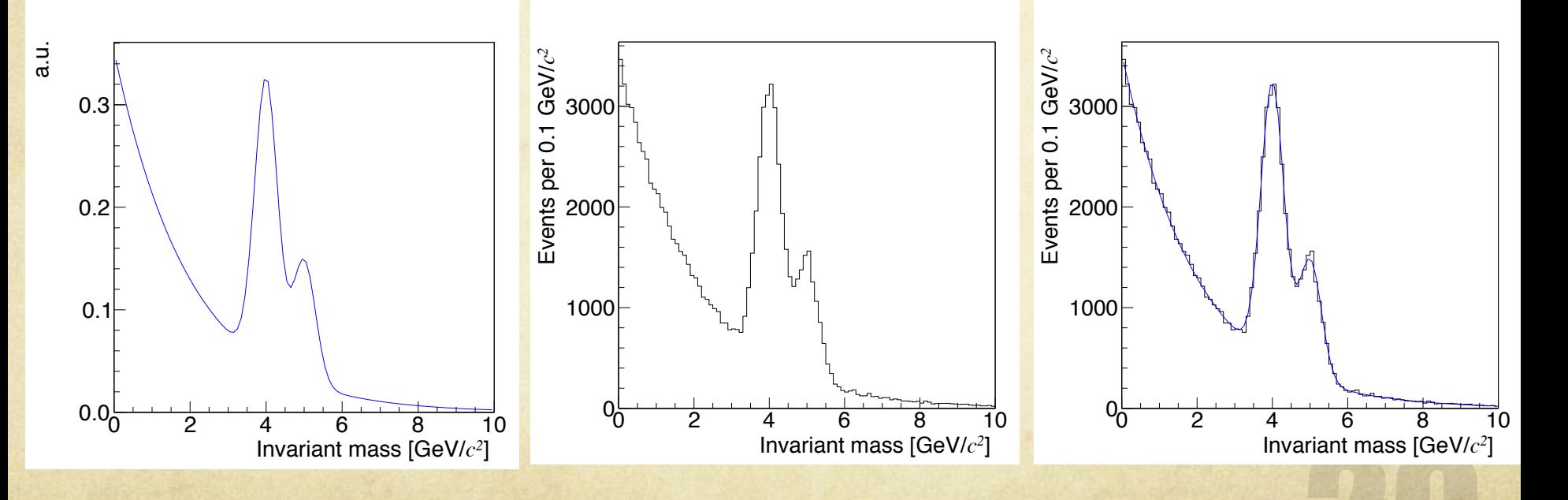

## Likelihood fit in a nutshell

Consider a random variable x distributed according to a p.d.f.  $f(x;\theta)$ . Suppose that the functional form of  $f(x;\theta)$  is known, but the value of at least of one parameter (or parameters  $\theta = (\theta_1, ..., \theta_m)$ ) are not known. Suppose a measurement of the random variable *x* has been repeated *n* times, yielding the vaules  $x_1, \ldots, x_n$ . Here, x could also represent a multidimensional random vector, i.e. the outcome of each individual observation could be characterized by several quantities.

probability that 
$$
x_i
$$
 in  $[x_i, x_i + dx_i]$  for all  $i = \prod_{i=1}^n f(x_i, \theta) dx_i$ 

If the hypothesized p.d.f. and paremeter value are correct, one expects a high probability for tht data that were actually measured. Conversely a parameter value far away from the true value should yield a low probability for the measurements obtained. Since dhe *dx<sup>i</sup>* do not depend on the parameters, the same reasoning applies to the following function *L*,

$$
L(\theta) = \prod_{i=1}^{n} f(x_i, \theta)
$$

called likelihood function. With this motivation one defines the maximum likelihood (ML) estimators for theparameters to be those which maximize the likelihood function.

$$
\max \log L \quad \Longrightarrow \quad \min - 2 \log L \quad \Longrightarrow \quad \hat{\theta}.
$$

In the case of a sufficiently large data sample, one can estimate  $V^{-1}$  by evaluating the second derivative with measured data and the ML estimators  $\theta$ 

$$
(\widehat{V^{-1}})_{ij} = -\left[\frac{\partial^2 \log L}{\partial \theta_i \partial \theta_j}\right]_{\theta = \hat{\theta}}
$$

for a single parameter  $\theta$  this reduces to

$$
\widehat{\sigma_{\hat{\theta}}^2} = \left[ -\frac{1}{\frac{\partial^2 \log L}{\partial \theta^2}} \right]_{\theta = \hat{\theta}}
$$

# macro like

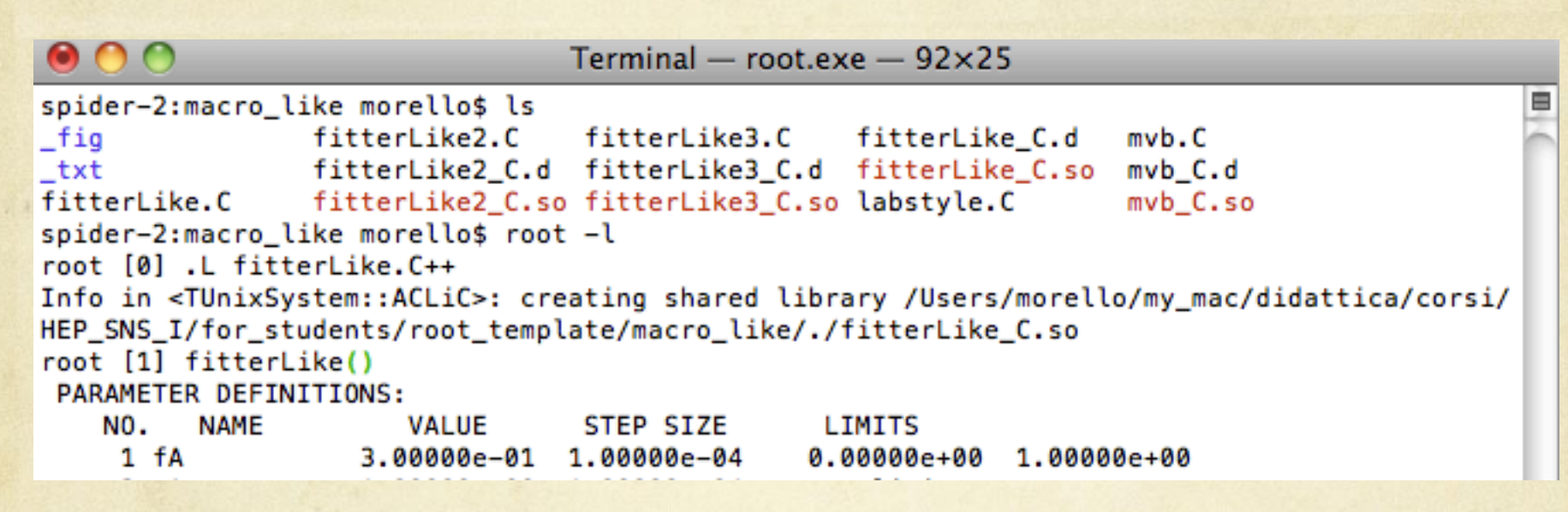

### **fitterLike.C**  $\bigcap$

- Genera 10000 eventi distribuiti come la somma di due gaussiane
- Fa il fit Unbinned di Maximum Likelihood degli eventi generati
- Usa "TMinuit" in ROOT
- Accede "direttamente" a quasi tutte le routine di MINUIT che è il software (Fortran) che minimizza numericamente una funzione.

# macro\_like

```
Terminal - root.exe - 110 \times 18₿
spider-2:macro like morello$
spider-2:macro like morello$
spider-2:macro_like morello$ ls
                 fitterLike2.C
                                  fitterLike3.C
                                                   fitterLike C.d
                                                                     mvb.C\_figfitterLike2 C.d fitterLike3 C.d fitterLike C.so
                                                                    mvb C.d
txt
             fitterLike2_C.so fitterLike3_C.so labstyle.C
fitterLike.C
                                                                     mvb C.so
spider-2:macro_like morello$ root -l
root [0] .L fitterLike2.C++
Info in <TUnixSystem::ACLiC>: creating shared library /Users/morello/my_mac/didattica/corsi/HEP_SNS_I/for_stud
ents/root_template/macro_like/./fitterLike2_C.so
fitterLiroot [1] fitterLike2()
 PARAMETER DEFINITIONS:
         NAME
                       VALUE
                                  STEP SIZE
    NO.
                                                 LIMITS
     1-fA3.00000e-01 1.00000e-04
                                                0.00000e + 00 1.00000e + 002 \text{ mA}-1.00000e+00 1.00000e-04
                                                 no limits
     3 mB1.00000e+00 1.00000e-04
                                                 no limits
                    5.00000e-01 1.00000e-04
                                                 no limits
     4 sA
     5 sB5.00000e-01 1.00000e-04
                                                 no limits
```
### **fitterLike2.C**   $\bigcap$

- Genera 10000 eventi distribuiti come la somma di due gaussiane
- Fa il fit Unbinned di Maximum Likelihood degli eventi generati
- Usa "TFitter" in ROOT
- Accede solo alle routine "principali" di MINUIT
- TFitter può in generale usare un minimizzatore diverso da MINUIT.

## fitterLike2.C

0.42795

2 0.46348

1

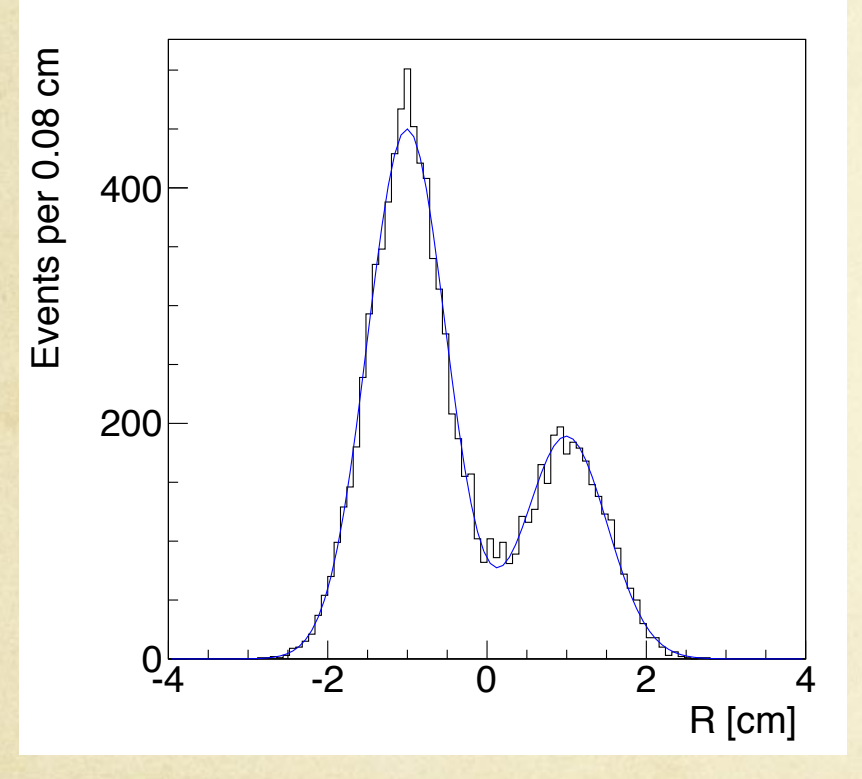

#### $000$ Terminal  $-$  bash  $-$  86 $\times$ 48 E spider-2:macro like morello\$ root -l root [0] .L fitterLike2.C++ Info in <TUnixSystem::ACLiC>: creating shared library /Users/morello/my\_mac/didattica/ corsi/HEP SNS I/for students/root template/macro\_like/./fitterLike2 C.so root [1] fitterLike2() PARAMETER DEFINITIONS: NO. **NAME VALUE STEP SIZE LIMITS**  $1-fA$ 3.00000e-01 1.00000e-04 0.00000e+00 1.00000e+00  $2 mA$  $-1.00000e+00$  1.00000e-04 no limits  $3 \, mB$ 1.00000e+00 1.00000e-04 no limits  $4 \, sA$ 5.00000e-01 1.00000e-04 no limits  $5.5B$ 5.00000e-01 1.00000e-04 no limits **skakakakakaka** 1 \*\*MIGRAD  $0.1$ ø \*\*\*\*\*\*\*\*\*\*\* FIRST CALL TO USER FUNCTION AT NEW START POINT, WITH IFLAG=4. START MIGRAD MINIMIZATION. STRATEGY 1. CONVERGENCE WHEN EDM .LT. 1.00e-04 FCN=31882.6 FROM MIGRAD STATUS=INITIATE 20 CALLS 21 TOTAL NO ERROR MATRIX EDM= unknown STRATEGY= 1 **EXT PARAMETER CURRENT GUESS STEP FIRST** NO. **NAME VALUE ERROR SIZE** DERIVATIVE  $\mathbf 1$ fA 3.00000e-01 1.00000e-04 2.18218e-04  $-1.61205e+04$  $-1.00000e+00$ 2 mA 1.00000e-04 1.00000e-04 2.34039e+03 2.46996e+03 3  $mB$ 1.00000e+00 1.00000e-04 1.00000e-04 5.00000e-01 1.00000e-04 1.00000e-04  $3.66457e + 03$ 4 sA 5 sB 5.00000e-01 1.00000e-04 1.00000e-04 -4.85981e+03 MIGRAD MINIMIZATION HAS CONVERGED. MIGRAD WILL VERIFY CONVERGENCE AND ERROR MATRIX. COVARIANCE MATRIX CALCULATED SUCCESSFULLY FCN=25608.2 FROM MIGRAD STATUS=CONVERGED 139 CALLS 140 TOTAL EDM=1.282e-05 STRATEGY= 1 **ERROR MATRIX ACCURATE EXT PARAMETER STEP FIRST** NO. **NAME** VALUE **ERROR SIZE** DERIVATIVE  $\mathbf 1$ fA 6.97066e-01 5.29583e-03 8.13905e-04  $-3.56226e-01$  $\overline{2}$ mA  $-1.00502e+00$ 7.10343e-03 4.91875e-04 1.07155e-01 з  $mB$ 9.96012e-01 1.26247e-02 8.13277e-04 1.35886e-01 4 sΑ 4.94449e-01 5.53829e-03 3.75892e-04 6.79408e-01 5 5.11342e-01 9.60829e-03 6.23599e-04 7.50335e-02 sΒ EXTERNAL ERROR MATRIX. NDIM= 25  $NPAR = 5$ ERR DEF=1 2.805e-05 1.022e-05 2.224e-05 8.999e-06 -1.721e-05 1.395e-05 -2.396e-05 1.022e-05 5.046e-05 3.205e-05 2.734e-05 -5.836e-05 2.224e-05 3.205e-05 1.594e-04 8.999e-06 1.395e-05 2.734e-05 3.067e-05 -1.954e-05  $-1.721e-05$   $-2.396e-05$   $-5.836e-05$   $-1.954e-05$  9.232e-05 PARAMETER CORRELATION COEFFICIENTS NO. **GLOBAL** 1 2 з 4 5

1.000 0.272 0.333 0.307 -0.338

0.272 1.000 0.357 0.354 -0.351

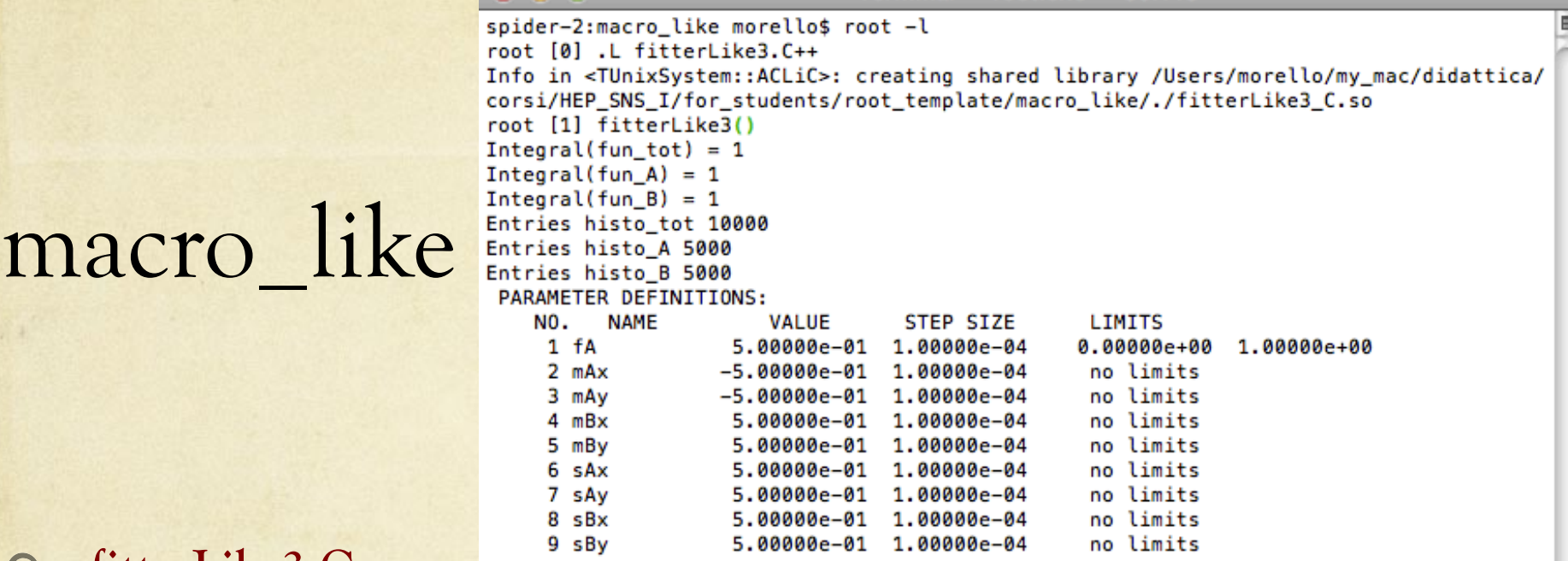

### $\bigcap$ **fitterLike3.C**

- Genera 10000 eventi distribuiti come la somma di due gaussiane2D in (x,y)
- Fa il fit 2D Unbinned di Maximum Likelihood (UML) degli eventi generati
- 10 parametri liberi (1 frazione relativa + 8 parametri delle Gaussiane)
- Fa la proiezione sull'asse x e sull'asse y (non usando TF2 di ROOT)
- Fa il fit 1D UML della in x, dove la y è stata marginalizzata.
- Fa il confronto del potere di separazione statistico tra il fit 1D vs 2D.

## fitterLike3.C

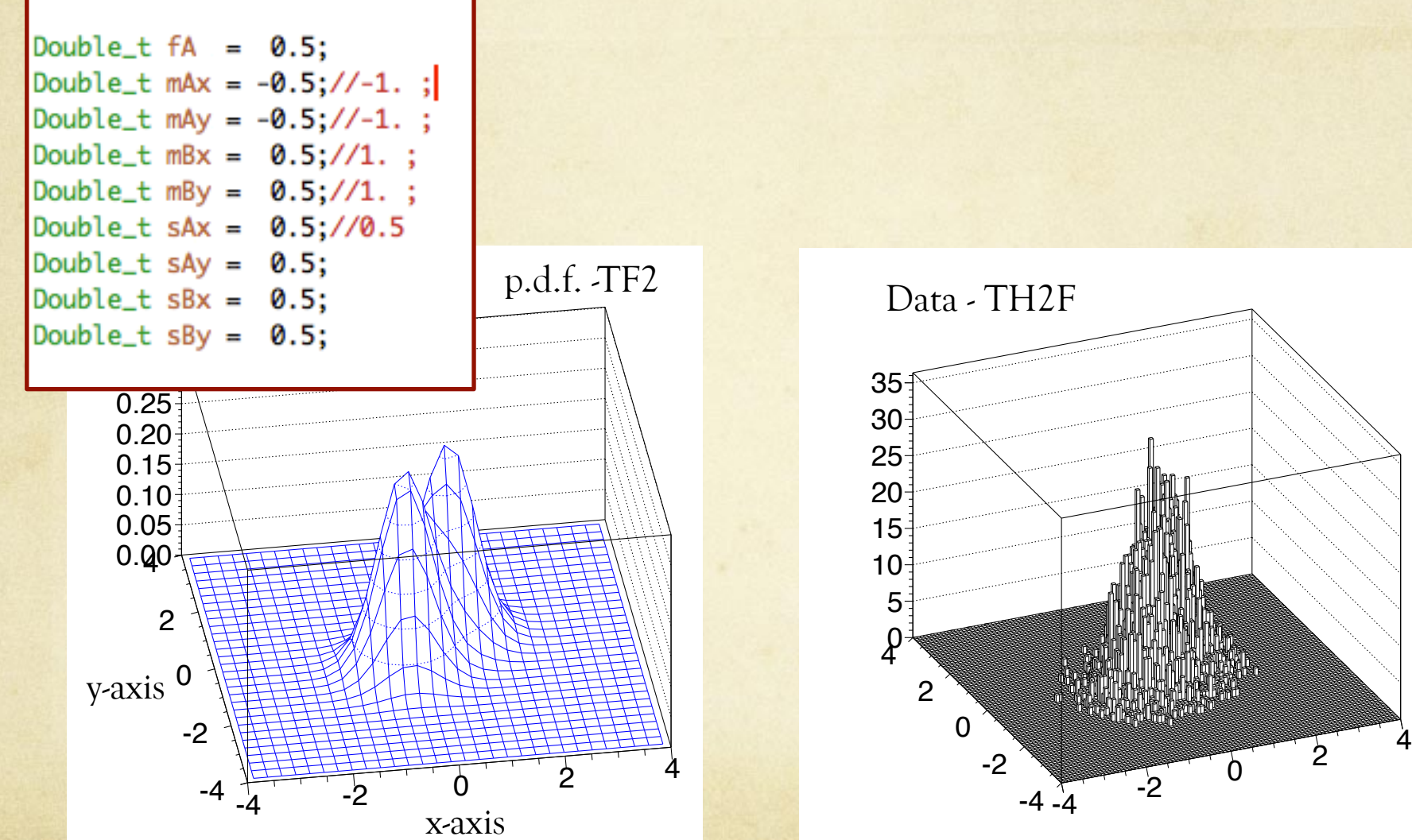

## fitterLike3.C

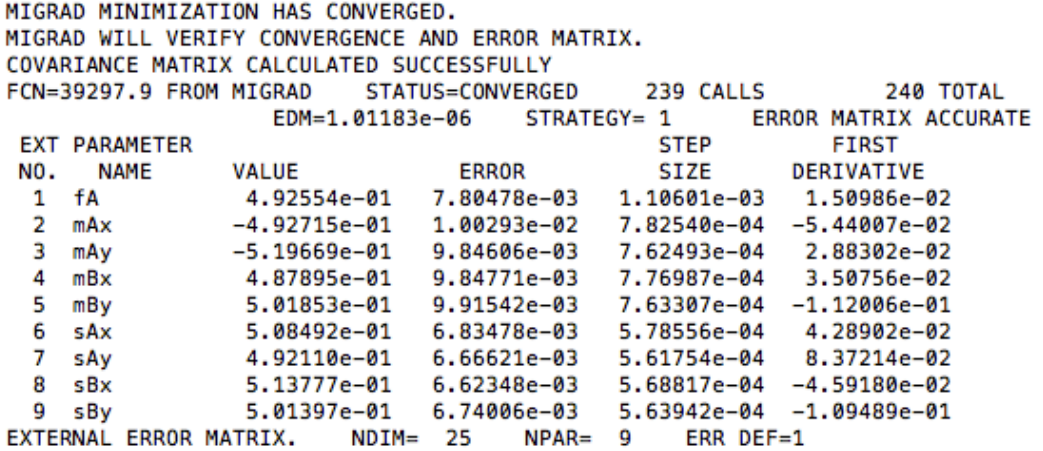

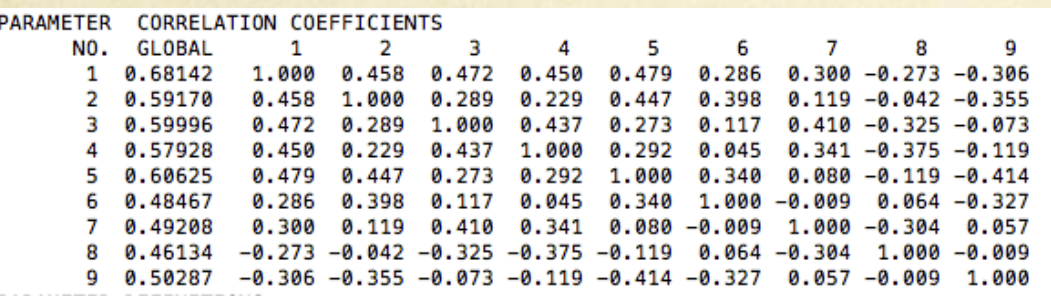

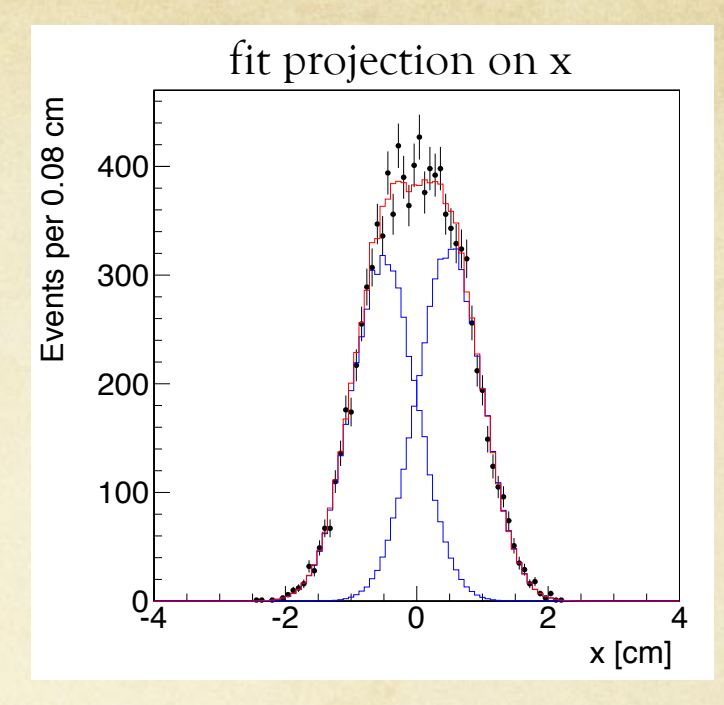

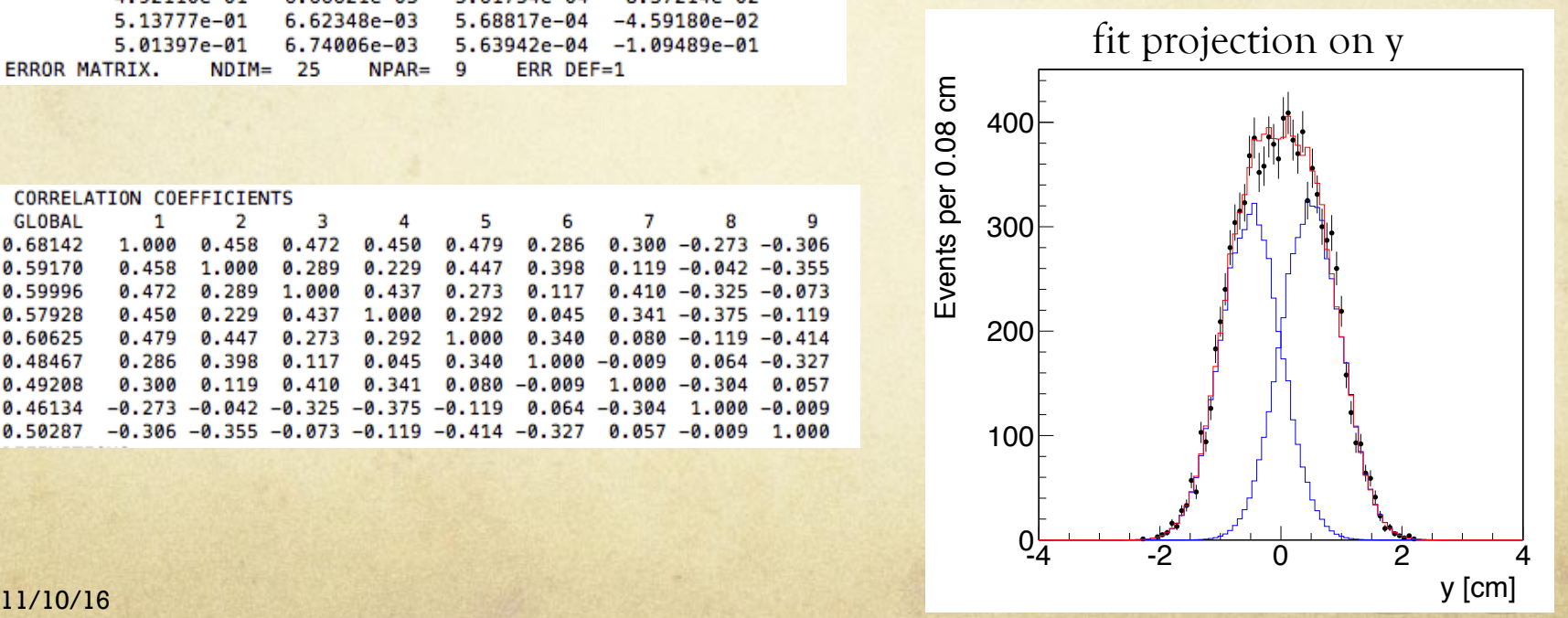

## fitterLike3.C

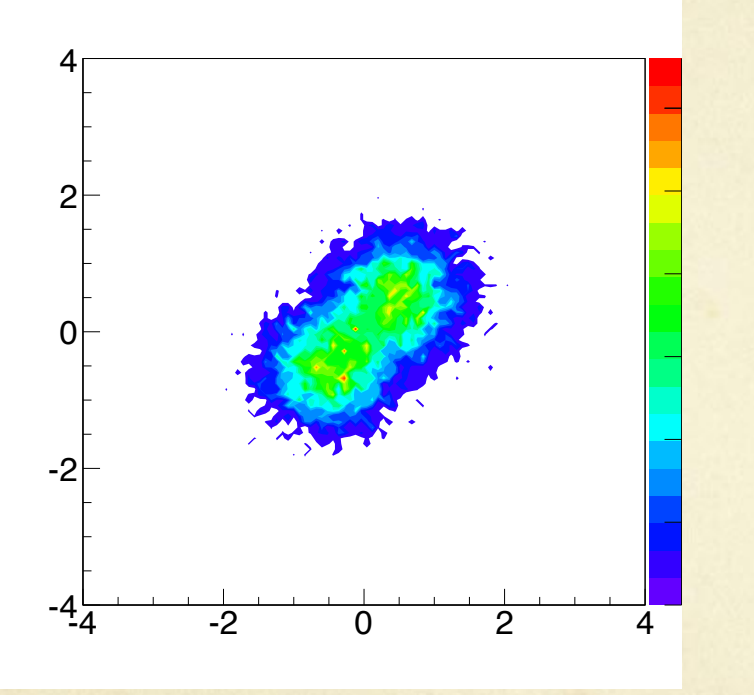

See G. Punzi, "Notes on statistical separation of classes of events" https://arxiv.org/abs/physics/0611219

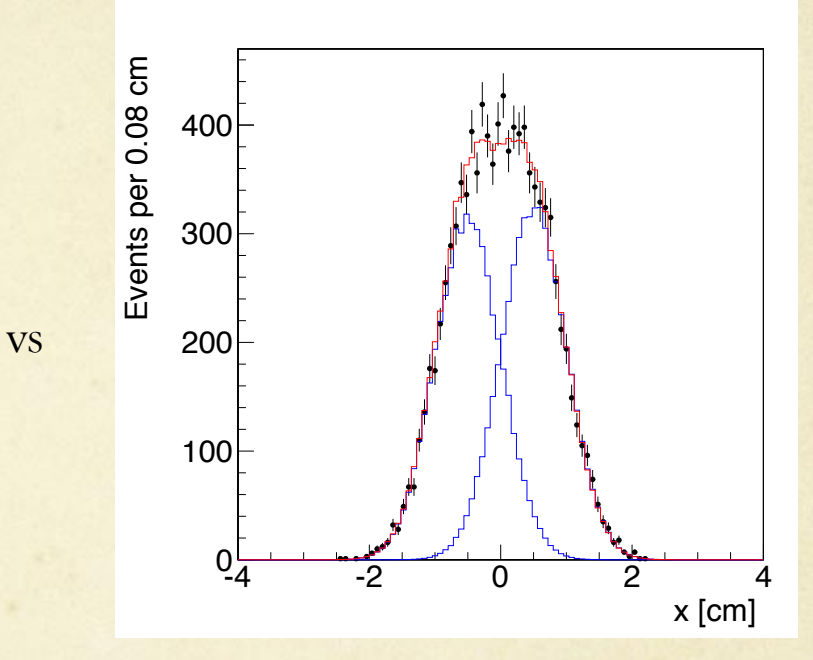

 $0.95218 - 0.916 - 0.8/1 - 0.9$ 5 ####### SEPARATION POWER ######## sigma best =  $0.005$  $sigma_f$ it2D = 0.00780478  $signa_best/sigma_fitt2D = 0.640633$  $sigma_f$ it1D = 0.0629794  $sigma_best/sigma_fitt1D = 0.079391$ 

### cerenkov\_exp uno scintillatore che registra il passaggio dei muoni emessi nel corso dei decadimenti *K,* π → *µ*ν*µ*. Lo scintillatore e una corona circolare di raggio interno 10 cm e raggio esterno 100 cm. I pixel otticamente

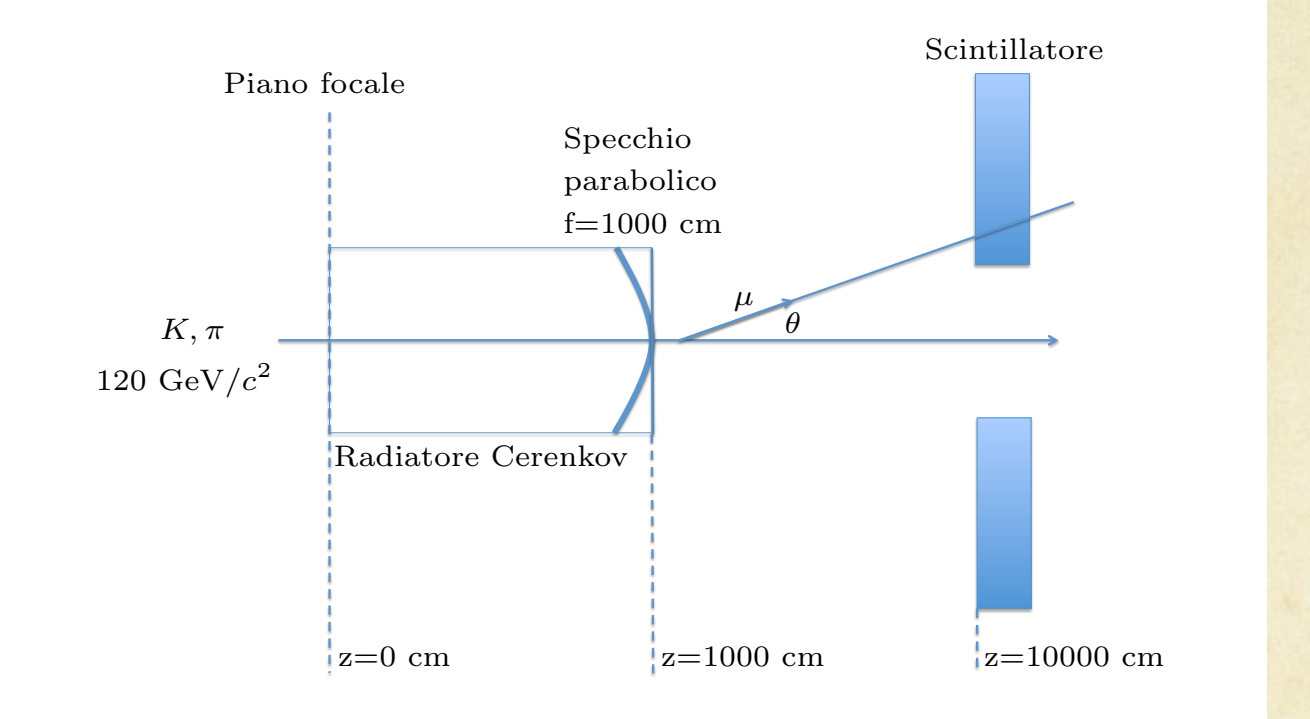

Figura 1: Schema. *Nota: Questa esperienza di analisi dati `e stata ideata dal Dr Sergio Giudici per il Corso di Laboratorio di* attiviste nella cerebella criginale si ja al cerebello, per centro e parametero 11, 20, 30, centra e ficcamente con il metodo dei minimi quadrati, in questo caso si vuole utilizzare il software MINUIT nel  ${fnamework \; ROOT \; per \; minimizzare \; l'estimator.}$ *Interazioni Fondamentali del Prof. Marco Sozzi del Corso di Laurea Magistrale in Fisica dell'Universit`a di Pisa nell'anno accademico 2013/14, che si trova in http://www.df.unipi.it/*∼*giudici/analisi dati.html. Mentre nella versiona originale il fit al cerchio, per stimare i parametri R, x*0*, y*0*, veniva e*ff*etuato ana-*

# cerenkov\_exp

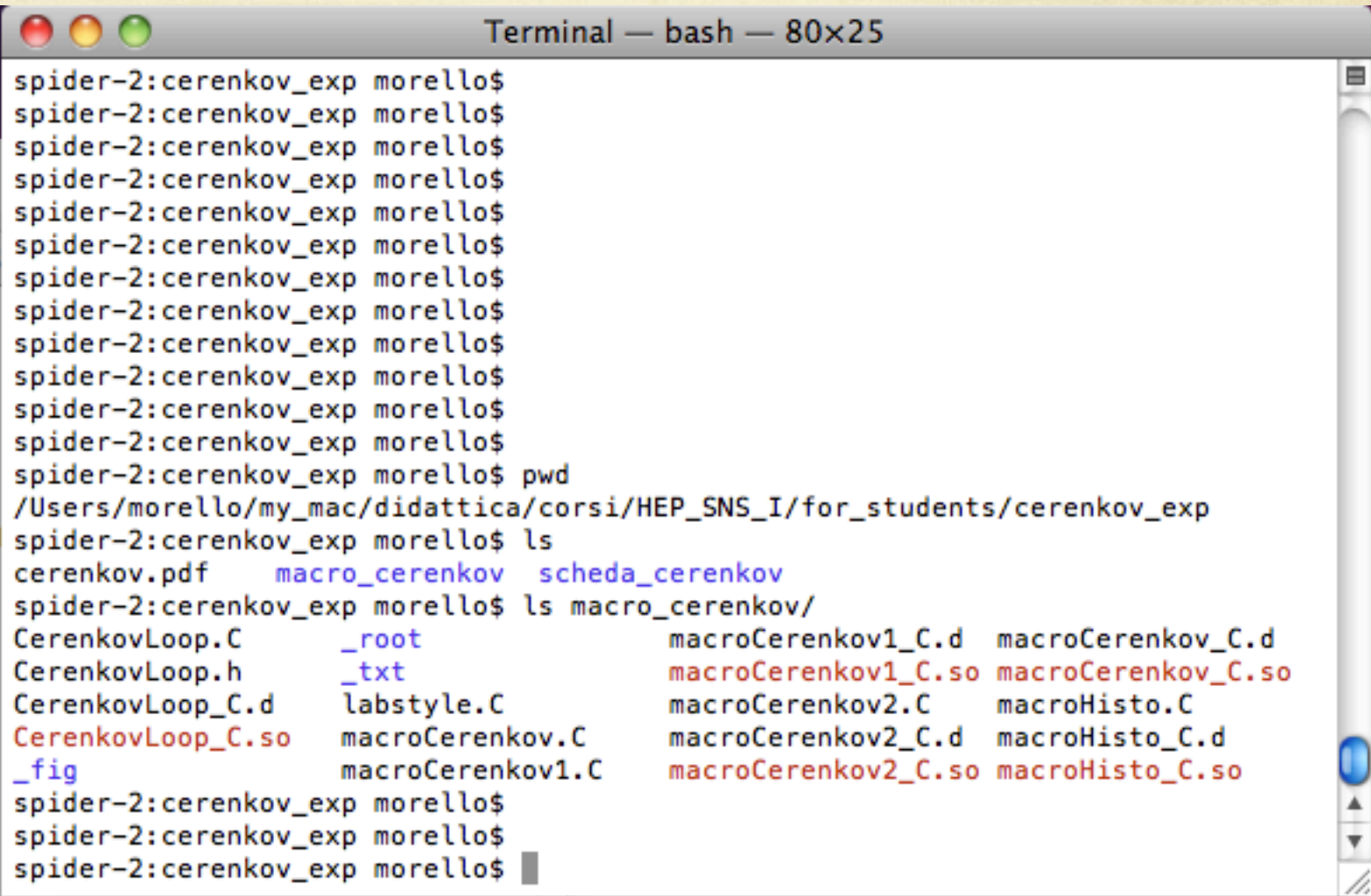

## Cerenkov\_exp

- macroCerenkov.C
	- legge i dati dal file "\_txt/cerenkov.dat" e li scrive nel file "\_txt/ mydata.txt" con un differente formato.
	- Passaggio non essenziale, ma ho preferito usare istruzioni C++ basiche ed evitare l'utilizzo di vettori dinamici.
- macroCerenkov1.C  $\bigcap$ 
	- Legge i dati da "\_txt/mydata.txt";
	- per ogni evento crea il TGraph del cerchio nella matrice dei pixel;
	- Per ogni evento fa un fit di "minimi quadrati" e stima I parametri del cerchio x0,y0 e R;
	- Riempie degli istogrammi con i valori di x0,y0 e R ed altre variabili utili.

## Cerenkov\_exp

- macroCerenkov2.C
	- Fa la stessa cosa di macroCerenkov1.C
	- In aggiunta crea un Tree con le variabili:

```
//create the file, the Tree and a few branches with
//a subset of Circle
TFile tree_file("./_root/tree_circle.root","recreate");
TTree t2("t2","a Tree with data");
Circle_t ring;
t2.Branch("n_track",&ring.n_track,"n_track/I");
t2.Branch("n_pixel",&ring.n_pixel,"n_pixel/I");
t2.Branch("x_pixel",ring.x_pixel,"x_pixel[n_pixel]/I");
t2.Branch("y_pixel",ring.y_pixel,"y_pixel[n_pixel]/I");
t2.Branch("R",&ring.R,"R/D");
t2.Branch("x0",&ring.x0,"x0/D");
t2.Branch("y0",&ring.y0,"y0/D");
t2.Branch("FCN",&ring.FCN,"FCN/D");
```
— Salva il Tree nel file "./\_root/tree\_circle.root"

## Cerenkov\_exp

- CerenkovLoop.h e CerenkovLoop.C
	- Classe creata con TTree::MakeClass("CerenkovLoop").
	- Legge i dati dal Tree nel file "./\_root/tree\_circle.root"
	- Fa il loop su tutti gli eventi
	- Riempie gli istogrammi utili all'analisi dei dati
	- Salva tutti gli istrogrammi nel file "./\_root/histo\_cerenkovLoop.root"
- macroHisto.C
	- Carica gli istogrammi dal file "./\_root/histo\_cerenkovLoop.root"
	- Fa il fit della distribuzione del raggio del cerchio
	- Fa vari istrogrammi utili all'analisi e li manipola.
	- Stima il potere di separazione.

## RooFit

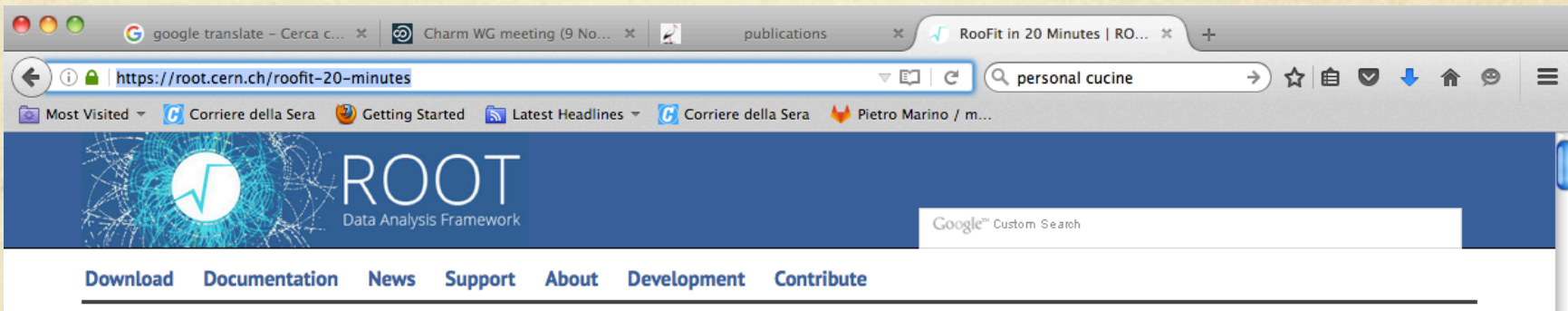

Home

### **RooFit in 20 Minutes**

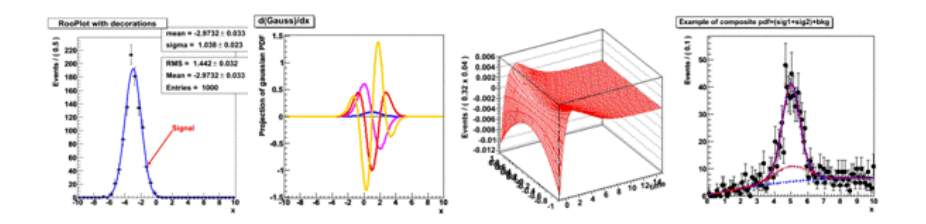

### **Purpose**

The RooFit library provides a toolkit for modeling the expected distribution of events in a physics analysis. Models can be used to perform unbinned maximum likelihood fits, produce plots, and generate "toy Monte Carlo" samples for various studies. RooFit was originally developed for the BaBar collaboration, a particle physics experiment at the Stanford Linear Accelerator Center. The software is primarily designed as a particle physics data analysis tool, but its general nature and open architecture make it useful for other types of data analysis also.

https://root.cern.ch/roofit-20-minutes

## Referenze di Statistica

- Glen Cowan, *Statistical Data Analysis*   $\bigcap$ 
	- http://ukcatalogue.oup.com/product/9780198501558.do
- Frederick James, *Statistical Methods in Experimental Physics*   $\bigcirc$ — http://www.worldscientific.com/worldscibooks/10.1142/6096
- T. Del Prete, *Methods of Statistical Data Analysis in High Energy Physics*   $\bigcirc$ 
	- http://www.pi.infn.it/atlas/documenti/note/statistica.ps.gz

## LaTex

- LaTeX is a document preparation system for high-quality  $\circ$ typesetting. It is most often used for medium-to-large technical or scientific documents but it can be used for almost any form of publishing.
- LaTeX is not a word processor! Instead, LaTeX encourages authors not to worry too much about the appearance of their documents but to concentrate on getting the right content.
- http://www.latex-project.org/  $\bigcirc$

http://www.ctan.org/  $\bigcirc$ 

Version 1.0 13 novembre 2014

### Template di un report scientifico

R. Baggio<sup>a</sup>, F. Baresi<sup>b,c</sup>, A. Del Piero<sup>a</sup>, C. Ferrara<sup>b,c</sup>, P. Maldini<sup>b</sup>

<sup>a</sup> Università di Pisa, Pisa

<sup>b</sup> Istituto Nazionale di Fisica Nucleare, Sezione di Pisa <sup>c</sup> Scuola Normale Superiore, Pisa

#### Sommario

Questo template ha lo scopo di mostrare quali sono le istruzioni ed in generale il framework in ambiente L<sup>A</sup>T<sub>E</sub>X per scrivere un report scientifico, come per esempio una relazione di un'esperienza del corso di Laboratorio di Fisica delle Interazioni Fondamentali.

### 1 Introduzione

L'idea base racchiusa in questo template è quella di fornire allo studente un semplice framework in ambiente L<sup>A</sup>TEX da poter utilizzare per scrivere le relazioni dell'esperienze di laboratorio. Vengono infatti mostrati, all'interno del file "article.tex", nelle seguenti sezioni dei semplici esempi sull'uso degli strumenti tipografici comuni di base per scrivere un report scientifico: equazioni matematiche, tabelle, referenze, ecc... Si vuole dare allo studente uno strumento agile e veloce da cui inizialmente partire per scrivere un report scientifico.

Vale la pena precisare che l'utilizzo di tale template non è assolutamente obbligatorio. Qualsiasi altro strumento tipografico può essere liberamente utilizzato.

### 2 Compilazione e creazione del file .pdf

Per prima cosa è necessario fare il download del file template.tgz all'interno di una directory personale ed eseguire il seguente comando

tipografici comuni di base per scrivere un report scientifico: equazioni matematiche, tabelle, referenze,

```
mbmorello2:test morello$
mbmorello2:test morello$ pwd
/Users/morello/my_mac/didattica/corsi/LabIntFondamentali/lezioni_Nov2014/latex_template/test
mbmorello2:test morello$ ls
article_template.tgz
mbmorello2:test morello$ tar -xvzf article_template.tgz
article_template/
article_template/article.pdf
article_template/article.tex
article_template/fig/
article_template/fig/canvas_fit_AL.eps
article_template/fig/canvas_fit_L.eps
mbmorello2:test morello$
mbmorello2:test morello$ cd article_template
mbmorello2:article_template morello$ ls
article.pdf article.tex fig
```
Per compilare il file è sufficiente entrare dentro la directory article\_template e digitare i seguenti comandi, nel caso le figure incluse nel testo siano in formato Encapsulated PostScript (.eps):

mbmorello2:article\_template morello\$ ls article.pdf article.tex fig mbmorello2:article\_template morello\$ latex article.tex ; dvipdf article.dvi

In caso le figure siano inlcuse in formato Portable Document Format (.pdf) è sufficiente digitare:

```
mbmorello2:article_template morello$ ls
article.pdf article.tex fig
mbmorello2:article_template morello$ pdflatex article.tex
```
Come risultato verrano prodotti alcuni file nella directory template, tra cui il file .pdf.

```
bmorello2:article_template morello$ ls
article.aux article.dvi article.log article.pdf article.tex fig
mbmorello2:article_template morello$
```